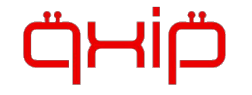

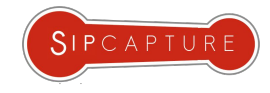

# **SIP**CAPTURE WORK**SHOP**

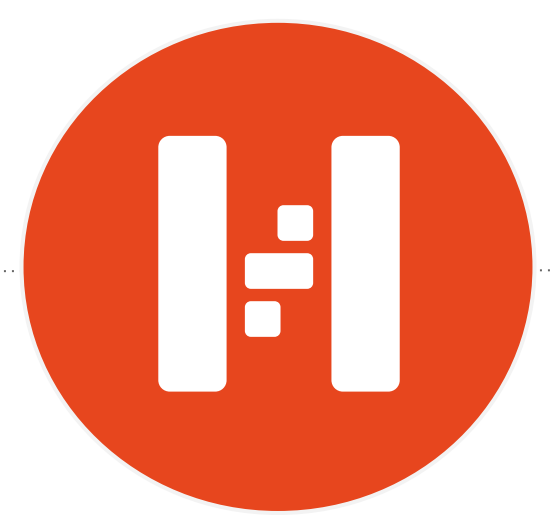

Written by: LOTENZO Mangani, Alexandr Dubovikov

Contributors: Joseph Jackson, Doug Smith

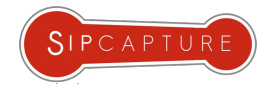

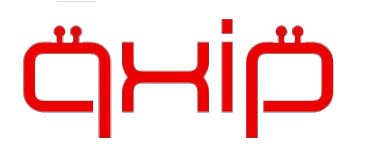

About **QXIP** and **SIPCAPTURE**

**QXIP BV** *[QuickSIP]* is an Amsterdam based R&D Company specializing in Open-Source and Commercial Voice Technology Development - Our flagship projects are SIPCAPTURE **HOMER** and **PCAPTURE**  based on our mature and open encapsulation protocol **HEP/EEP** (Extensible Encapsulation Protocol)

Our Open-Source solutions are deployed and trusted by thousands of businesses worldwide.

Our Customers include large telephony and network operators, voice service carriers, voip service providers, cloud service providers, call center operators and voice equipment vendors.

Our Capture Technologies are natively implemented in all major OSS voip platforms such as Kamailio, OpenSIPS, FreeSWITCH, Asterisk, RTPEngine and many tools such as sipgrep, sngrep and more.

For full details abour our projects and services please visit our website at<http://qxip.net>

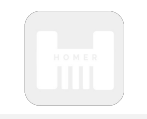

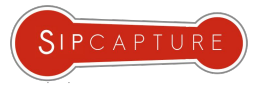

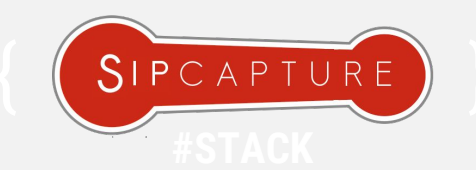

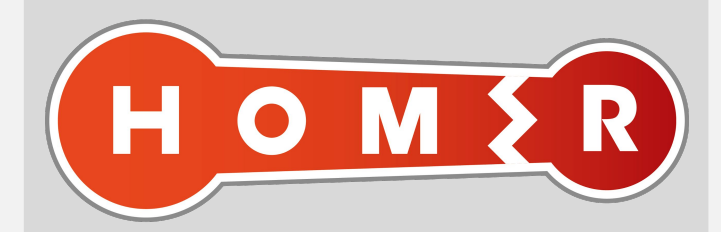

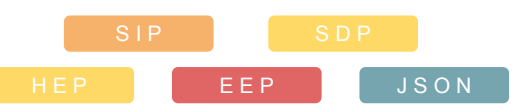

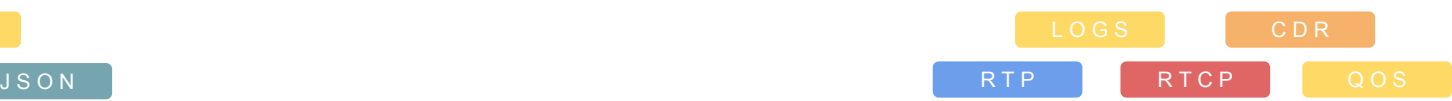

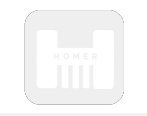

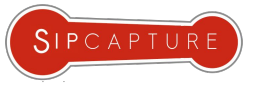

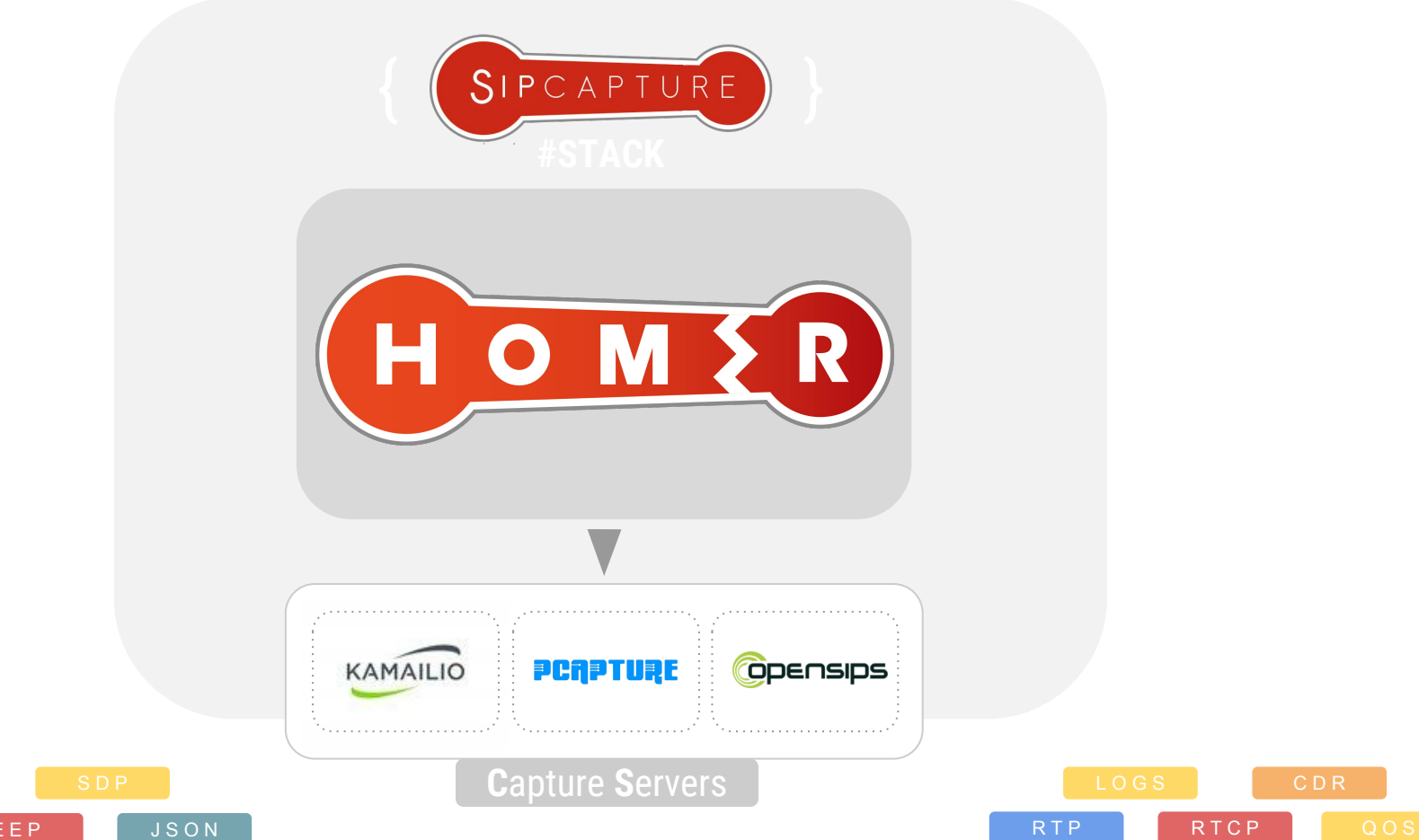

HEP **EEP** 

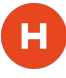

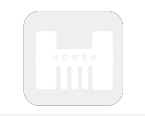

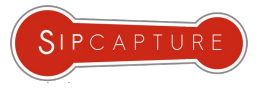

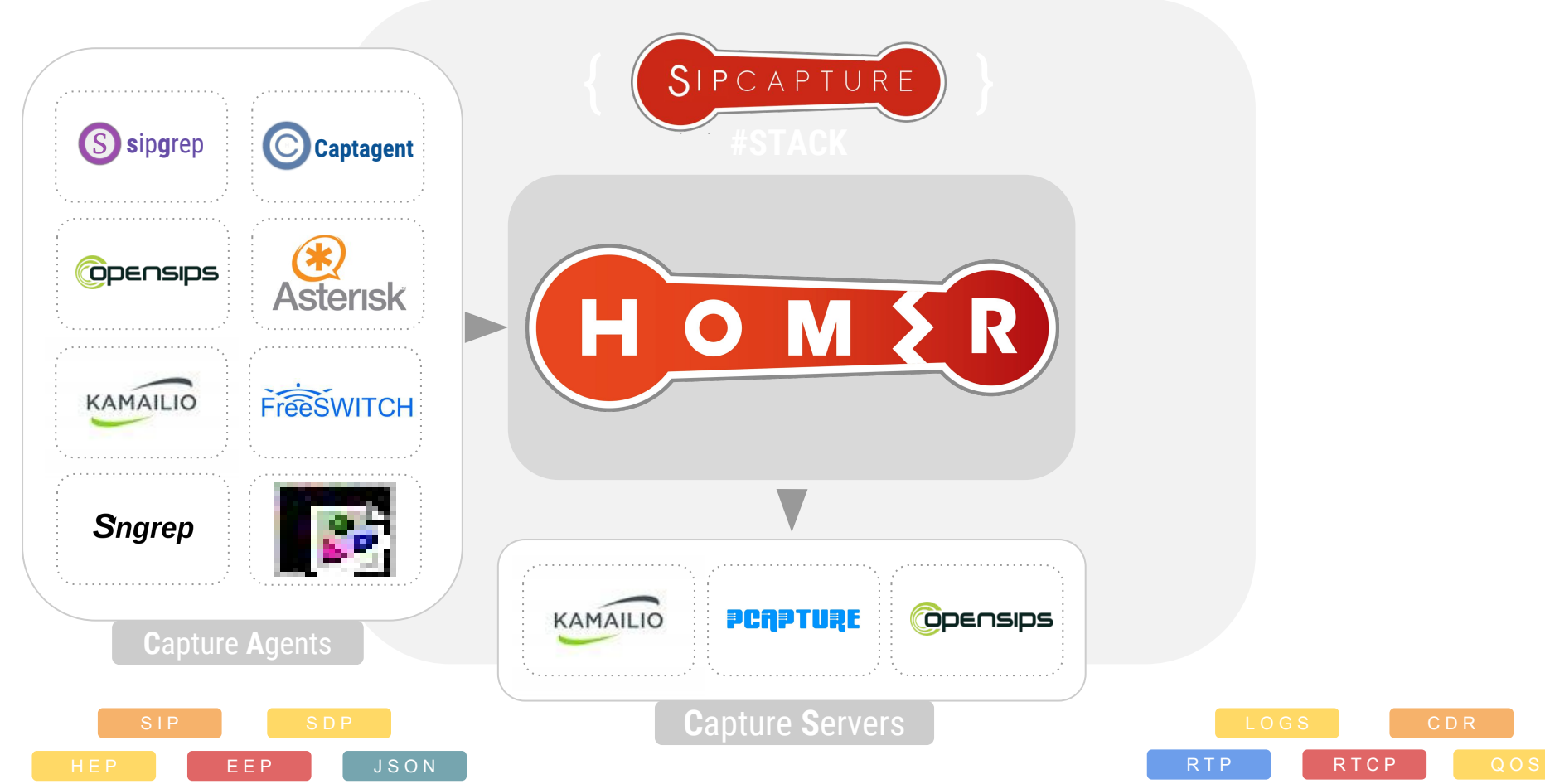

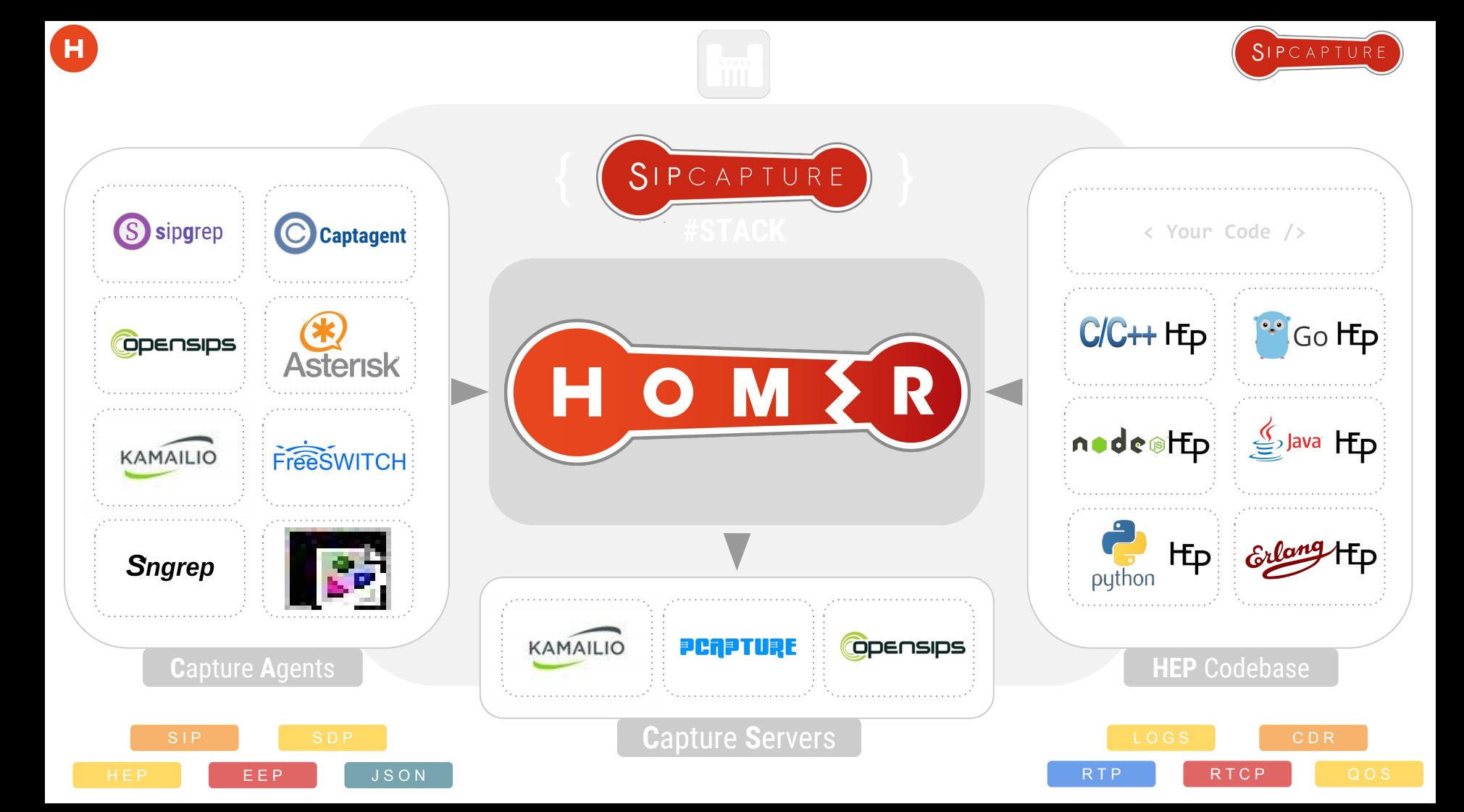

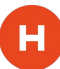

### Meet #**HOMER** = VoIP & RTC Time Machine

100% Open Source VoIP Monitoring and Troubleshooting Tools

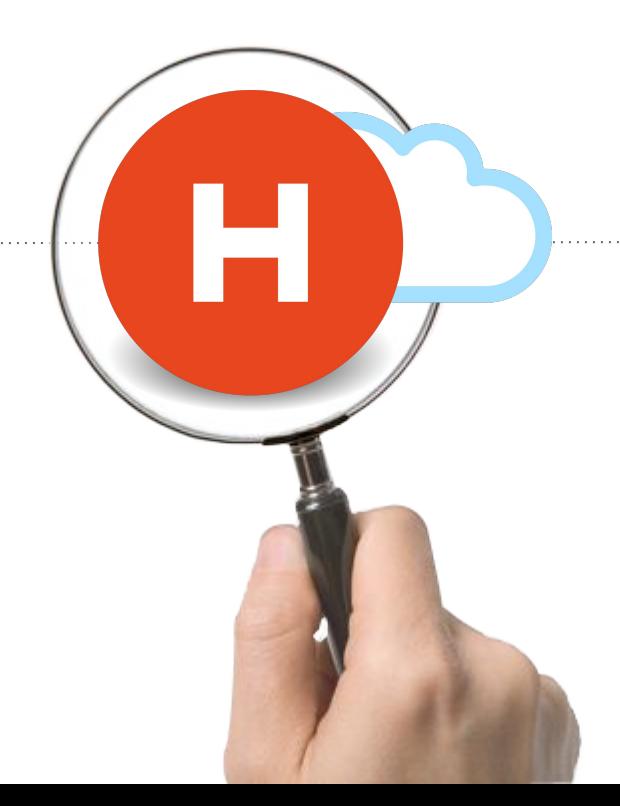

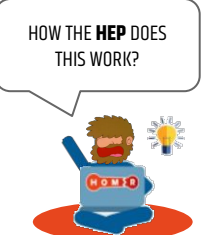

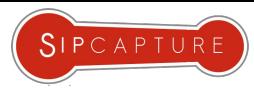

### Meet #**HOMER** = VoIP & RTC Time Machine

100% Open Source VoIP Monitoring and Troubleshooting Tools

**HOMER** is part of the **SIPCAPTURE** stack, a robust, carrier-grade, scalable **RTC** and **VoIP** Capture and Monitoring application with built in support out of the box in many leading platforms, ready to process, index & store insane amounts of signaling, logs and statistics and providing instant search, end-to-end analysis and drill-down capabilities for ITSPs, VoIP Providers Trunk Suppliers as well as Enterprises and Developers using SIP signaling.

**HOMER** provides many features and advantages, including:

- Instant centralized access to present and past signaling & stats
- Full SIP/SDP payload retention with precise timestamping
- Automatic correlation of sessions, logs and reports
- Support for RTP and RTCP Media statistics and analytics
- Visual representation of multi protocol session call-flows
- Fast detection of usage and system anomalies
- System agnostic view of VoIP and RTC traffic flows
- Unlimited plug & play capture agents and HEP custom data feeds
- Multi-User and Customizable UI based on JS/Angular/D3
- PCAP Exporting and Sharing functionality with 3rd parties

… and much more!

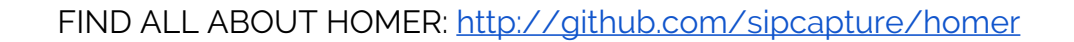

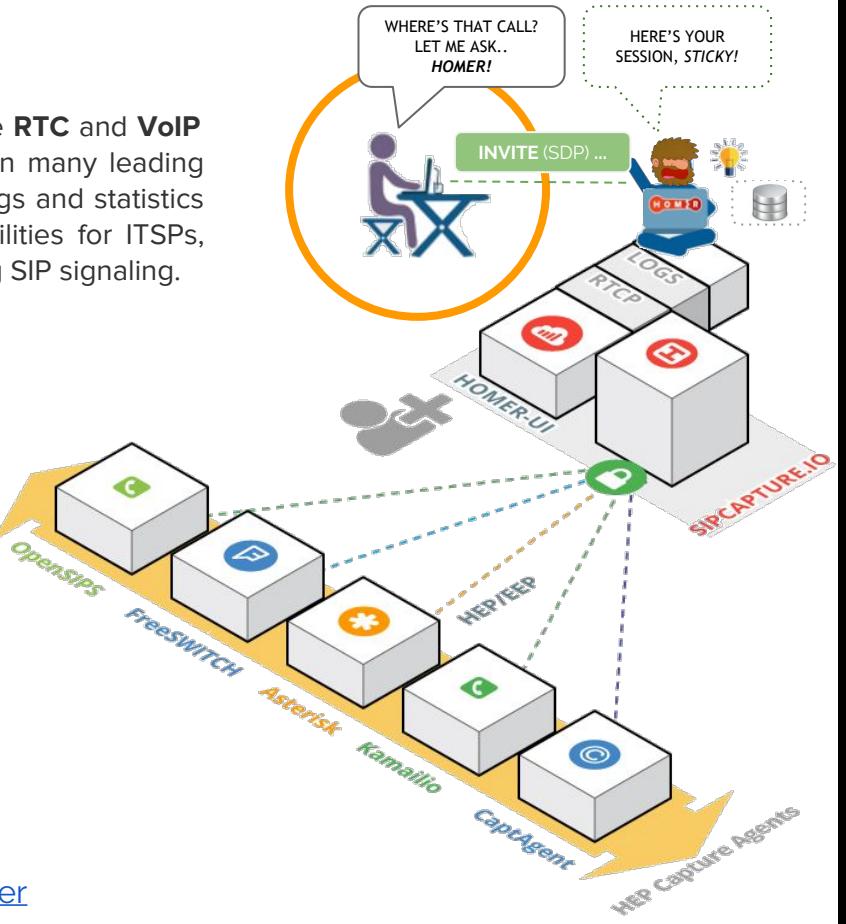

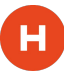

н

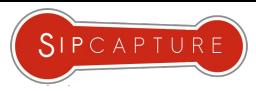

### SIPCAPTURE HOMER Capture Architecture Elements

SIPCAPTURE **HOMER** is composed of two basic building blocks / elements:

#### **CS:HEP CAPTURE SERVER** ( Includes API + UI )

The Capture Server Collects, Indexes and Stores SIP packets received from Capture Agents using HEP/EEP, IPIP, JSON Payloads Encapsulation or RAW SIP packets captured from Ethernet interfaces and mirrored switch ports, using flexible rules, triggers and arbitrary statistics defined in the powerful, extensible and fully customizable core capture plan (Kamailio or OpenSIPS)

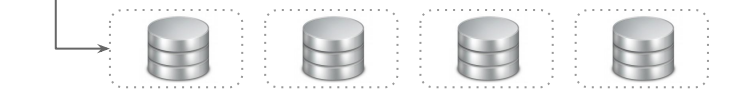

#### **CA:HEP CAPTURE AGENT**(s)

The Capture Agent captures and sends encapsulated packets or json data to a Capture Server using the HEP/EEP Encapsulation protocol via UDP/TCP The Capture Agent role can be covered by multiple elements or native HEP modules running on different platforms and distributed in a completely modular fashion, easy to scale, grow and expand alongside the monitored infrastructure and systems, allowing flexible support for any network topology including cloud scenarios.

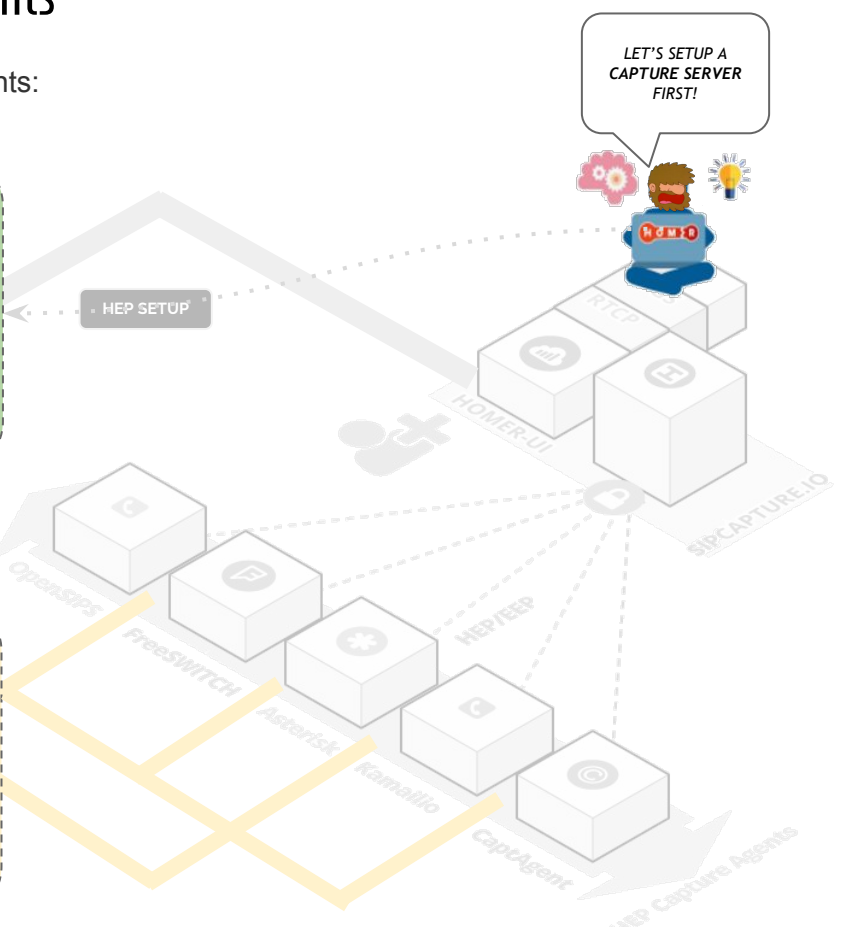

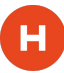

н

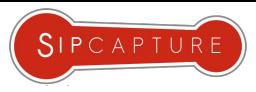

### SIPCAPTURE HOMER Capture Architecture Elements

SIPCAPTURE **HOMER** is composed of two basic building blocks / elements:

#### **CS:HEP CAPTURE SERVER** ( Includes API + UI )

The Capture Server Collects, Indexes and Stores SIP packets received from Capture Agents using HEP/EEP, IPIP, JSON Payloads Encapsulation or RAW SIP packets captured from Ethernet interfaces and mirrored switch ports, using flexible rules, triggers and arbitrary statistics defined in the powerful, extensible and fully customizable core capture plan (Kamailio or OpenSIPS)

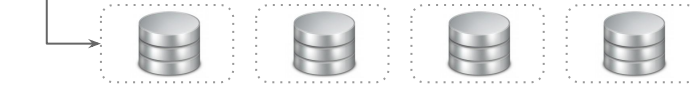

#### **CA:HEP CAPTURE AGENT**(s)

The Capture Agent captures and sends encapsulated packets or json data to a Capture Server using the HEP/EEP Encapsulation protocol via UDP/TCP The Capture Agent role can be covered by multiple elements or native HEP modules running on different platforms and distributed in a completely modular fashion, easy to scale, grow and expand alongside the monitored infrastructure and systems, allowing flexible support for any network topology including cloud scenarios.

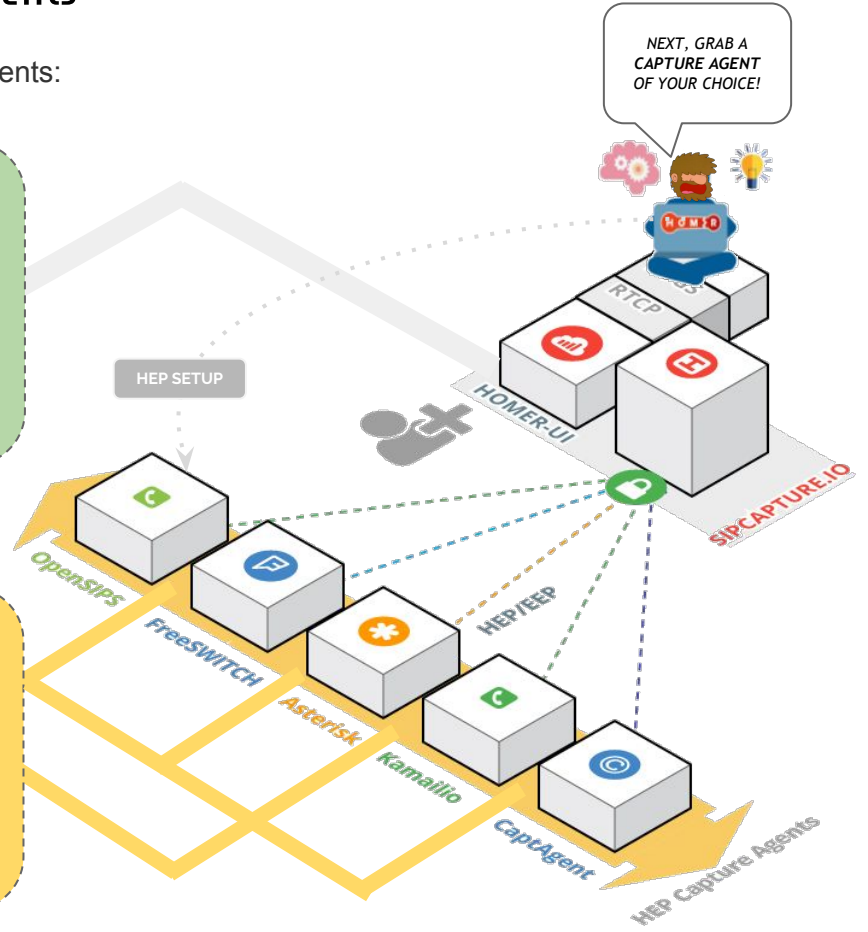

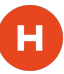

Nuts and Bolts behind the **HEP** Sockets

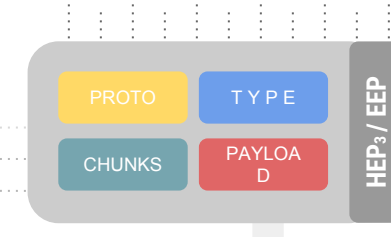

**HEP2**

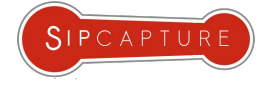

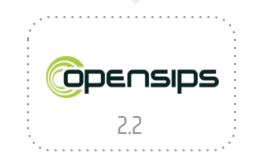

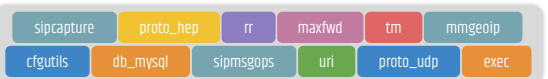

#### sipcapture.**opensips**.cfg

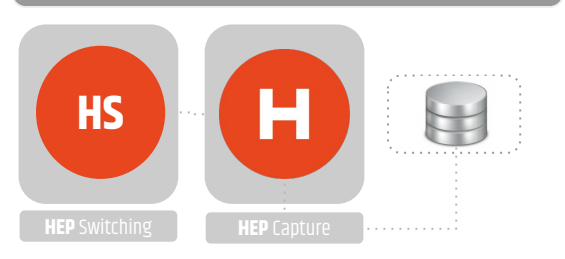

**HOMER 5** capture servers can be based on either **Kamailio 4.4**+ or **OpenSIPS 2.2**+ using the **SIPCAPTURE** module supporting **HEP / EEP** functionality in combination with any other available module to provide a programmable and modular **RTC** packet capture framework with no limitations and no presets, ready to extend and customize

**H**ip

#### Who's best? Only **YOU** decide!

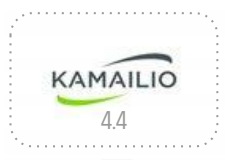

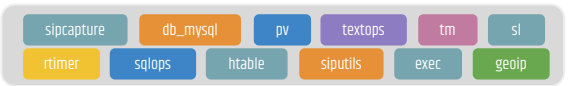

#### sipcapture.**kamailio**.cfg

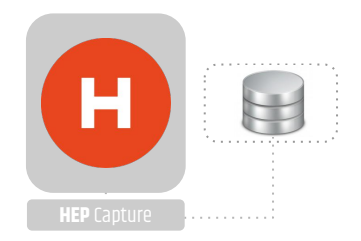

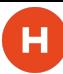

Built-in **HEP** functionality in Kamailio 4.4

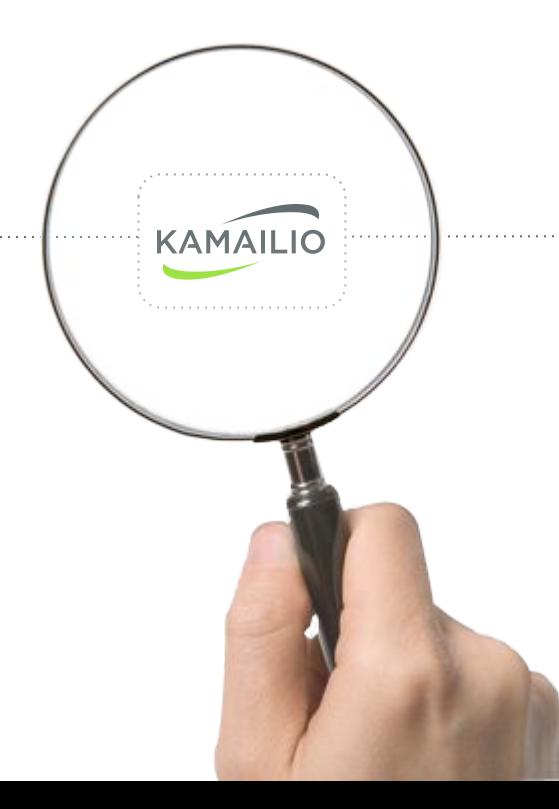

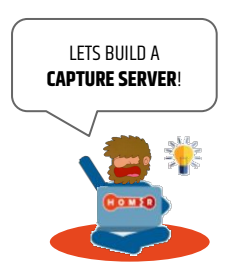

![](_page_12_Picture_1.jpeg)

Built-in **HEP** functionality in Kamailio 4.4

![](_page_12_Figure_4.jpeg)

**SIPCAPTURE** Capture Server: Preferences

#### #!KAMAILIO

# Example configuration file for a sipcapture node

######## Global Parameters definitions ##########

# Please, make all your configuration changes here

#### #

#

#

# \*\*\* To enable extra stats

- # define **WITH\_STATISTIC\_METHOD\_EXTRA**
- # define **WITH\_STATISTIC\_INVITE\_1XX**

#!substdef "!HOMER\_DB\_USER!**homer\_user**!g" #!substdef "!HOMER\_DB\_PASSWORD!**homer\_password**!g" #!substdef "!HOMER\_LISTEN\_PROTO!**udp**!g" #!substdef "!HOMER\_LISTEN\_IF!**0.0.0.0**!g" #!substdef "!HOMER\_LISTEN\_PORT!**9060**!g" #!substdef "!HOMER\_STATS\_SERVER!tcp:HOMER\_LISTEN\_IF:**8888**!g"

![](_page_12_Picture_15.jpeg)

![](_page_12_Picture_16.jpeg)

#### sipcapture.**kamailio**.cfg

![](_page_12_Picture_18.jpeg)

![](_page_13_Picture_1.jpeg)

![](_page_13_Picture_2.jpeg)

Built-in **HEP** functionality in Kamailio 4.4

![](_page_13_Picture_5.jpeg)

**Hp** 

![](_page_13_Figure_6.jpeg)

**SIPCAPTURE** Capture Server: Modules

#### listen=**HOMER\_LISTEN\_PROTO**:**HOMER\_LISTEN\_IF**:**HOMER\_LISTEN\_PORT**

loadmodule "pv.so" loadmodule "db\_mysql.so" loadmodule "sipcapture.so" loadmodule "textops.so" loadmodule "rtimer.so" loadmodule "xlog.so" loadmodule "sqlops.so" loadmodule "htable.so" loadmodule "tm.so" loadmodule "sl.so" loadmodule "siputils.so" loadmodule "exec.so"

 #!ifdef **WITH\_HOMER\_GEO** loadmodule "geoip.so" #!endif

#### #!ifdef **WITH\_HOMER\_CUSTOM\_STATS**

loadmodule "xhttp.so" loadmodule "jansson.so" loadmodule "avpops.so" #!endif

![](_page_13_Figure_13.jpeg)

![](_page_13_Figure_14.jpeg)

#### sipcapture.**kamailio**.cfg

![](_page_13_Picture_16.jpeg)

modparam("htable", "htable", "a=>size=8;autoexpire=400") modparam("htable", "htable", "b=>size=8;autoexpire=31") modparam("htable", "htable", "c=>size=8;autoexpire=31") modparam("rtimer", "timer", "name=ta;interval=60;mode=1;") modparam("rtimer", "exec", "timer=ta;route=**TIMER\_STATS**")

![](_page_14_Picture_1.jpeg)

Built-in **HEP** functionality in Kamailio 4.4

![](_page_14_Figure_4.jpeg)

**SIPCAPTURE** Capture Server: Module Parameters

#### ####### Capture Logic ########

modparam("sipcapture", "db\_url", "mysql://**HOMER\_DB\_USER:HOMER\_DB\_PASSWORD@127.0.0.1 /homer\_data**")

modparam("sipcapture", "capture\_on", 1) modparam("sipcapture", "hep\_capture\_on", 1) modparam("sipcapture", "insert\_retries", 5) modparam("sipcapture", "insert\_retry\_timeout", 10) #modparam("sipcapture", "capture\_node", "**homer01**")

#Stats time stats.min = 5 desc "My stats TIME min"

Main SIP request routing logic

# - processing of any incoming SIP request starts with this route

**route {**

For the full Configuration see: github.com/sipcapture/homer-api/blob/master/examples/sipcapture/sipcapture.kamailio

![](_page_14_Picture_14.jpeg)

![](_page_14_Figure_15.jpeg)

#### sipcapture.**kamailio**.cfg

![](_page_14_Picture_17.jpeg)

# Install HOMER 5 in 5 minutes

Learn how to Install and use the SIPCAPTURE Stack

![](_page_15_Picture_2.jpeg)

SIPCAPTURE

# Install HOMER 5 in 5 minutes

SIPCAPTURE basic stack using Homer-Installer on supported OSs

Get started with the latest and greatest **HOMER** version in no time using the semi-automatic installer!

Get a vanilla **Debian** 8 or **CentOS** 7 net-install image up and running with no special settings. Download and run the **Homer 5** application installer *[Apache2-PHP/MySQL-InnoDB/Kamailio|OpenSIPS/sipcapture]*

bash <( curl -s https://cdn.rawgit.com/sipcapture/homer-installer/master/homer\_installer.sh

Packages + Services will be installed with minimal interaction. Once completed, *login to the UI* using the default settings.

*That's all* - Easy wasn't it? Here's a quick diagram for the bundle you just installed:

![](_page_16_Figure_7.jpeg)

![](_page_16_Picture_8.jpeg)

# Install HOMER 5 in 5 minutes

SIPCAPTURE public Homer-Docker image Single or Multi Container at <http://github.com/sipcapture/homer-docker>

Pull and run the Docker **Homer 5** application bundle *[Apache2-PHP/MySQL-InnoDB/Kamailio-sipcapture]*

# docker run -tid --name homer5 -p 80:80 -p 9060:9060/udp -p 9061:9061/tcp sipcapture/homer-docker 4280d228ae472c02eded508bf587fb0bde6bd1604b1fc65c0490d0648f6fbe06

Verify the **Homer 5** container is running and all desired ports are published:

# docker ps CONTAINER ID IMAGE COMMAND CREATED STATUS PORTS NAMES 4280d228ae47 qxip/homer-docker "/run.sh" 1 minute ago Up 1 minutes 80/tcp,9060/udp 0c0f7939-5ab9-401e-af63-ce8728221d0b-n1/homer5

Note down your **IP** for sending HEP traffic to your container using your favourite *HEP/EEP Capture Agent*:

![](_page_17_Figure_7.jpeg)

![](_page_17_Picture_8.jpeg)

 $SIPCAPTU$ 

![](_page_18_Picture_0.jpeg)

Your very first Login

 $\mathbf H$ 

Congratulations! Your very own **HOMER 5** capture server should be now up and running!

It's time to login, get familiar with the available tools and configure preferences to handle and correlate data sessions

![](_page_18_Figure_5.jpeg)

![](_page_19_Picture_0.jpeg)

н

Dashboard and Widget management

**Homer 5** features a dynamic dashboard/widget system which can easily be extended using standard javascript and AngularJS. All chart and form elements are user-defined and can be assembled based on requirements using the provided examples feed either internal or external data sources, and synchronized to the master Time-Range selector

![](_page_19_Figure_4.jpeg)

![](_page_20_Picture_0.jpeg)

н

Search Form Widget management

**Homer 5** is dynamic all the way to Forms. Shape your Search widgets and any number of custom Panels for your teams:

![](_page_20_Picture_18.jpeg)

![](_page_21_Picture_0.jpeg)

н

Search Results and Flow management

Signaling Search results are intuitive, customizable and designed to provide the quickest path for your Troubleshooting:

![](_page_21_Picture_17.jpeg)

![](_page_22_Picture_0.jpeg)

 $\mathbf H$ 

Search Results and Flow management

**HOMER** doesn't stop here! Let's add Correlated **Logs** to the mix…

![](_page_22_Picture_20.jpeg)

![](_page_23_Picture_0.jpeg)

н

Search Results and Flow management

#### **HOMER** doesn't stop here! Let's add Correlated **Logs** to the mix… how about some RTP/RTCP **Media Statistics,** too?

![](_page_23_Figure_4.jpeg)

![](_page_24_Picture_0.jpeg)

![](_page_24_Picture_1.jpeg)

Looks and Sounds **Great**! There's only one little problem . . .

![](_page_25_Picture_0.jpeg)

 $\mathbf{H}$ 

Looks and Sounds **Great**! There's only one little problem . . .

![](_page_25_Figure_3.jpeg)

![](_page_26_Picture_0.jpeg)

![](_page_26_Picture_1.jpeg)

# **HEP**/**EEP**  FEEDING **HOMER**

![](_page_26_Figure_3.jpeg)

![](_page_26_Picture_4.jpeg)

Integrated **HEP** functionality in **Kamailio**

![](_page_27_Picture_3.jpeg)

![](_page_27_Picture_4.jpeg)

Integrated **HEP** functionality in Kamailio

![](_page_28_Figure_3.jpeg)

![](_page_28_Picture_4.jpeg)

**SIPTRACE** Capture Agent **SIPTRACE** Capture Agent **SIPTRACE** Capture Agent **SIPTRACE** Capture Agent

#### #!KAMAILIO

debug=1 log\_stderror=no memdbg=5 memlog=5 log\_facility=LOG\_LOCAL0 fork=yes children=4 disable\_tcp=yes

#### listen=udp:192.168.0.1:5060

/\* port to listen to port=5060

#### ####### Modules Section ########

mpath="/usr/local/lib64/kamailio/modules\_k/:/usr/local/lib64/kamailio/modules/"

loadmodule "mi\_fifo.so" loadmodule "kex.so" loadmodule "tm.so" loadmodule "sl.so" loadmodule "rr.so" loadmodule "pv.so" loadmodule "maxfwd.so" loadmodule "xlog.so" loadmodule "textops.so" loadmodule "siputils.so"

loadmodule "siptrace.so" modparam("siptrace", "duplicate\_uri", "**sip:10.0.0.1:9060**") modparam("siptrace", "hep\_mode\_on", 1) modparam("siptrace", "trace\_to\_database", 0) modparam("siptrace", "trace\_flag", 22) modparam("siptrace", "trace\_on", 1)

**Hp** 

#### ####### Routing Logic ########

# Main SIP request routing logic route {

sip\_trace();  $\#$  duplicate all SIP messages setflag(22);  $\#$  enable capture by TM/SL

**SIPTRACE**

**KAMAILIO** 

#### route(RELAY);

}

#### onreply\_route {

}

#### sip\_trace();  $\#$  duplicate all response SIP messages

#### route[RELAY] { if (!t\_relay()) {

 sl\_reply\_error(); }

exit;

}

Advanced **HEP** functionality in **OpenSIPS**

![](_page_29_Figure_3.jpeg)

![](_page_29_Figure_4.jpeg)

Advanced **HEP** functionality in **OpenSIPS**

![](_page_30_Figure_3.jpeg)

![](_page_30_Picture_4.jpeg)

**SIPTRACE** Capture Agent **SIPTRACE** Capture Agent **SIPTRACE** Capture Agent **SIPTRACE** Capture Agent

![](_page_30_Figure_7.jpeg)

## **FreeSWITCH HEP/EEP Configuration**

Example Usage of the Integrated Capture Agent for Monitoring

![](_page_31_Figure_3.jpeg)

![](_page_31_Figure_4.jpeg)

# **FreeSWITCH HEP/EEP Configuration**

Example Usage of the Integrated Capture Agent for Monitoring

![](_page_32_Picture_3.jpeg)

**FreeSWITCH** ships with a built-in HEP agent used to mirror/transfer packets unmodified and carries timestamp and several session key values in its headers, designed for capturing simple and complex scenarios with minimal configuration efforts.

To enable **HEP** capturing, open sofia.conf.xml and set capture-server param:

<param name="capture-server" value="udp:10.0.0.1:9060" />

**NEW!** Freeswitch v1.6.8 *(master git)* now supports HEP<sub>v2</sub> + HEP<sub>v3</sub>/EEP encapsulation & parameters:

<param name="capture-server" value="udp:10.0.0.1:9060;hep=3;capture\_id=100" />

To enable the **HEP** capture agent globally, open internal.xml and change sip-capture param to "yes"

<param name="sip-capture" value="yes" />

To enable/disable the **HEP** capture agent on demand, you can use CLI commands:

 freeswitch@fsnode04> sofia global capture on +OK Global capture on freeswitch@fsnode04> sofia global capture off +OK Global capture off

To enable/disable the **HEP** capture agent on a specific profile:

freeswitch@fsnode04> sofia profile internal capture on

![](_page_32_Picture_15.jpeg)

![](_page_32_Picture_16.jpeg)

## **FreeSWITCH** HEP/EEP Configuration **+ DOCKER**

Example Usage of the Integrated Capture Agent for Monitoring

![](_page_33_Picture_3.jpeg)

Let's add a Docker container running **FreeSWITCH 1.6.8** with native **HEP3** support to our stack:

# Create stateful volume docker create --name fsdata --volume /usr/local/freeswitch/conf qxip/freeswitch-container:1.6.8 /bin/true # Start FS using stateful volume for data docker run -tid --name freeswitch -p 5060:5060/udp -p 5080:5080/udp --expose 16384-32768 --volumes-from fsdata qxip/freeswitch-container:1.6.8

# Bash in # docker exec -i -t freeswitch /bin/bash

**FreeSWITCH** is up and running - Great!

Let's start by configuring our brand new **capture-server** in /usr/local/freeswitch/conf/autoload\_configs/sofia.conf.xml:

 **<param name="capture-server" value="udp:10.0.0.1:9060;hep=3;capture\_id=100"/>**

The **sip-capture** functionality is controlled at profile level - let's add it to: /usr/local/freeswitch/conf/autoload\_configs/internal.xml:

<param name="sip-capture" value="yes"/>

### **FreeSWITCH** HEP/EEP Configuration **+ DOCKER**

Example Usage of the Integrated Capture Agent for Monitoring

Now we can enable packet mirroring for all (or some) of our traffic:

freeswitch@fsnode04> reloadxml freeswitch@fsnode04> reload mod\_sofia

freeswitch@fsnode04> sofia global capture **on +OK Global capture on**

freeswitch@fsnode04> sofia global capture off **+OK Global capture off**

In order to correlate internal/external B2BUA session with different UUIDs we can use a **Custom Header** in our master dialplan:

![](_page_34_Picture_8.jpeg)

![](_page_34_Picture_9.jpeg)

![](_page_35_Picture_0.jpeg)

## **FreeSWITCH** HEP/EEP Configuration **+ DOCKER**

Example Usage of the Integrated Capture Agent for Monitoring

If you configured everything correctly, you should be ready to search and display your sessions in **Homer**:

![](_page_35_Picture_22.jpeg)

![](_page_35_Picture_5.jpeg)
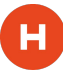

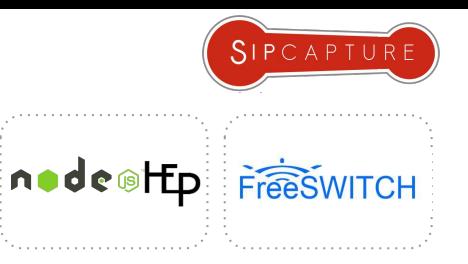

### **FreeSWITCH HEP/EEP ESL Integration**

Example Usage of the External ESL Capture Agent for Monitoring

You want more, don't you? Enter **HEPIPE-ESL!**

**Hepipe-ESL** is a nodejs application for harvesting **FreeSWITCH Event Socket** and extracting internal logs, statistics, media reports and much more providing the basics to transform events into arbitrary and correlated **HEP/EEP** Custom Reports sent to **HOMER 5**

git clone <http://github.com/sipcapture/hepipe.js> cd hepipe.js/esl npm install

Running **Hepipe-ESL** with default settings is as simple as passing two arguments pointing at your Capture server:

nodejs hepipe-esl.js -s {homer\_ip} -p {homer\_port}

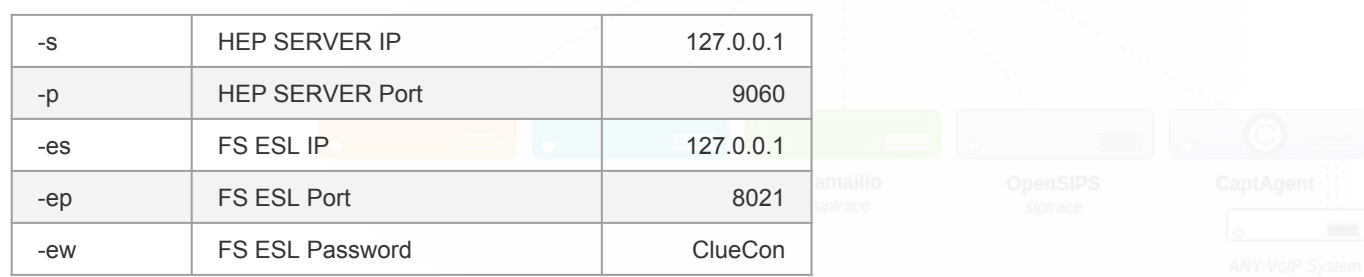

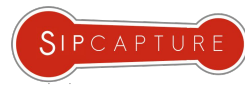

# **FreeSWITCH HEP/EEP ESL Integration**

Example Usage of the External ESL Capture Agent for Monitoring

node of Ep FreeSWITCH

**ESL** logs are automatically correlated to SIP Sessions by **HEPIPE** and are made available via the **HOMER** "Logs" tab

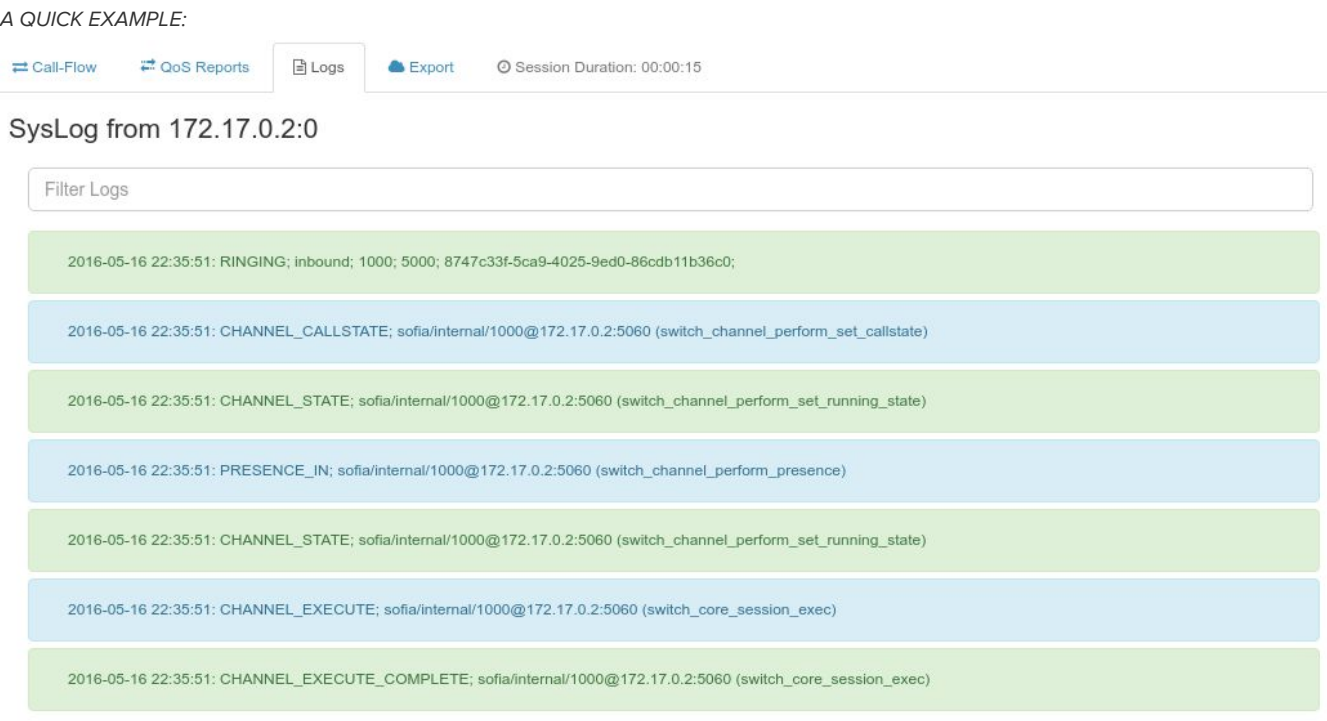

### **Asterisk** + HEP/EEP Configuration **+ DOCKER**

Example Usage of the Integrated Capture Agent for Monitoring

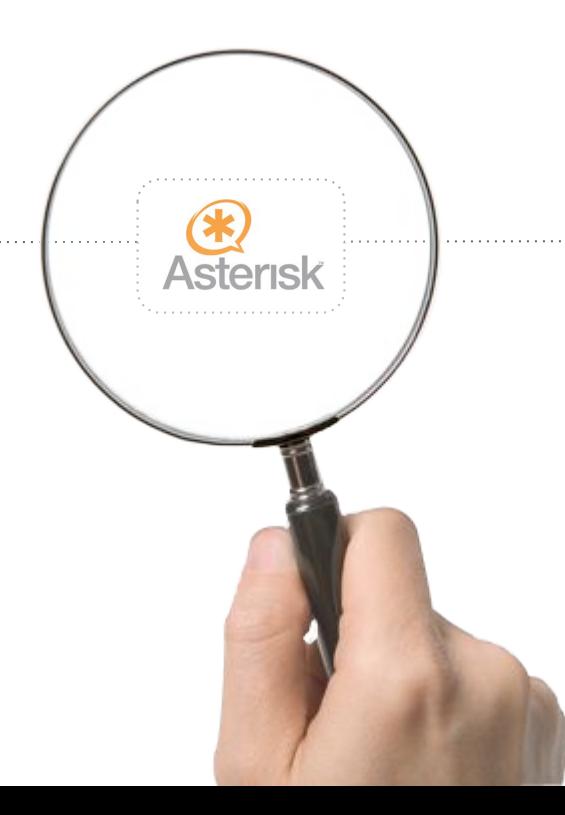

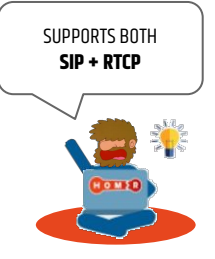

### **Asterisk** + HEP/EEP Configuration **+ DOCKER**

Example Usage of the Integrated Capture Agent for Monitoring

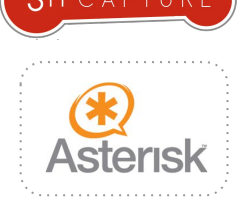

**Asterisk 12+** ships with HEP encapsulation support (res\_hep) and is able to natively mirror its packets to a **SIPCAPTURE** Collector such as **HOMER**. Enabling the HEP/EEP feature is as simple as configuring /etc/asterisk/hep.conf

Let's add a Docker container running **Asterisk 13.1** built with **PJSIP** and native **HEP+RTCP** support to our stack:

# Create stateful volume docker create --name asteriskdata --volume /etc/asterisk/ qxip/docker-asterisk-hep /bin/true # Start Container docker run -tid --name asterisk -p 5080:5060 --expose 5060/udp --expose 10000-20000/udp --volumes-from asteriskdata qxip/docker-asterisk-hep # Attach docker attach asterisk

# Bash in Docker exec -ti asterisk /bin/bash

The Docker container comes pre-loaded with all **HEP** modules (res\_hep, res\_hep\_pjsip, res\_hep\_rtcp) and can immediately be used:

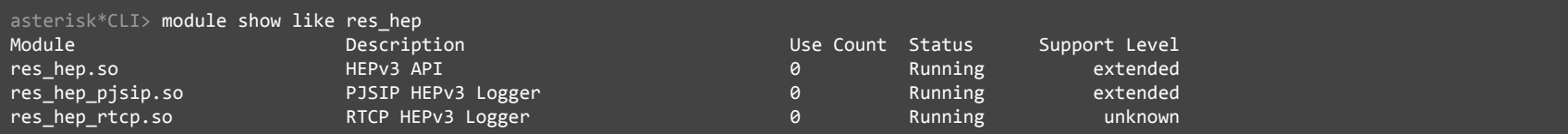

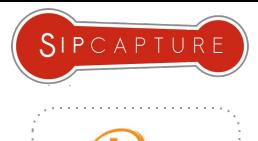

# **Asterisk** + HEP/EEP Configuration

Example Usage of the Integrated Capture Agent for Monitoring

#### **Asterisk** is up and running - Great!

Enabling the **HEP/EEP** feature globally is as simple as configuring /etc/asterisk/hep.conf

; res\_hep Module configuration for Asterisk ; All settings are currently set in the general section. [general] enabled = yes ; Enable/disable forwarding of packets to a ; HEP server. Default is "yes". capture address =  $10.0.0.1:9060$ ; The address of the HEP capture server. capture\_password = foo ; If specified, the authorization password for the HEP server. If not specified, no authorization password will be sent. capture  $id = 1234$ ; A unique integer identifier for this server. This ID will be embedded sent with each packet from this server.

**Asterisk 12+** also ships with **res\_hep\_rtcp**. The module subscribes to Stasis and receives **RTCP** information back from the message bus, which it encodes into **HEP/EEP** packets and sends to the **res\_hep** module for transmission. Using this module, Homer users can receive live call quality monitoring for all channels in their **PJSIP** Asterisk 12+ systems.

To enable the functionality, simply load the [res\\_hep\\_rtcp](https://github.com/sipcapture/homer/wiki/Examples%3A-Asterisk) module alongside the [res\\_hep](https://github.com/sipcapture/homer/wiki/Examples%3A-Asterisk) module (not required for Docker) Functionality is only available for chan\_pjsip at this time

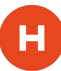

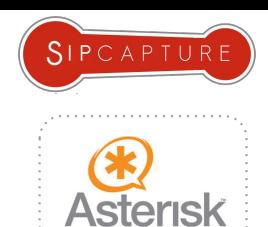

### **Asterisk** + HEP/EEP Configuration

Example Usage of the Integrated Capture Agent for Monitoring

If you configured everything correctly, you should be ready to search and display your sessions in **Homer**:

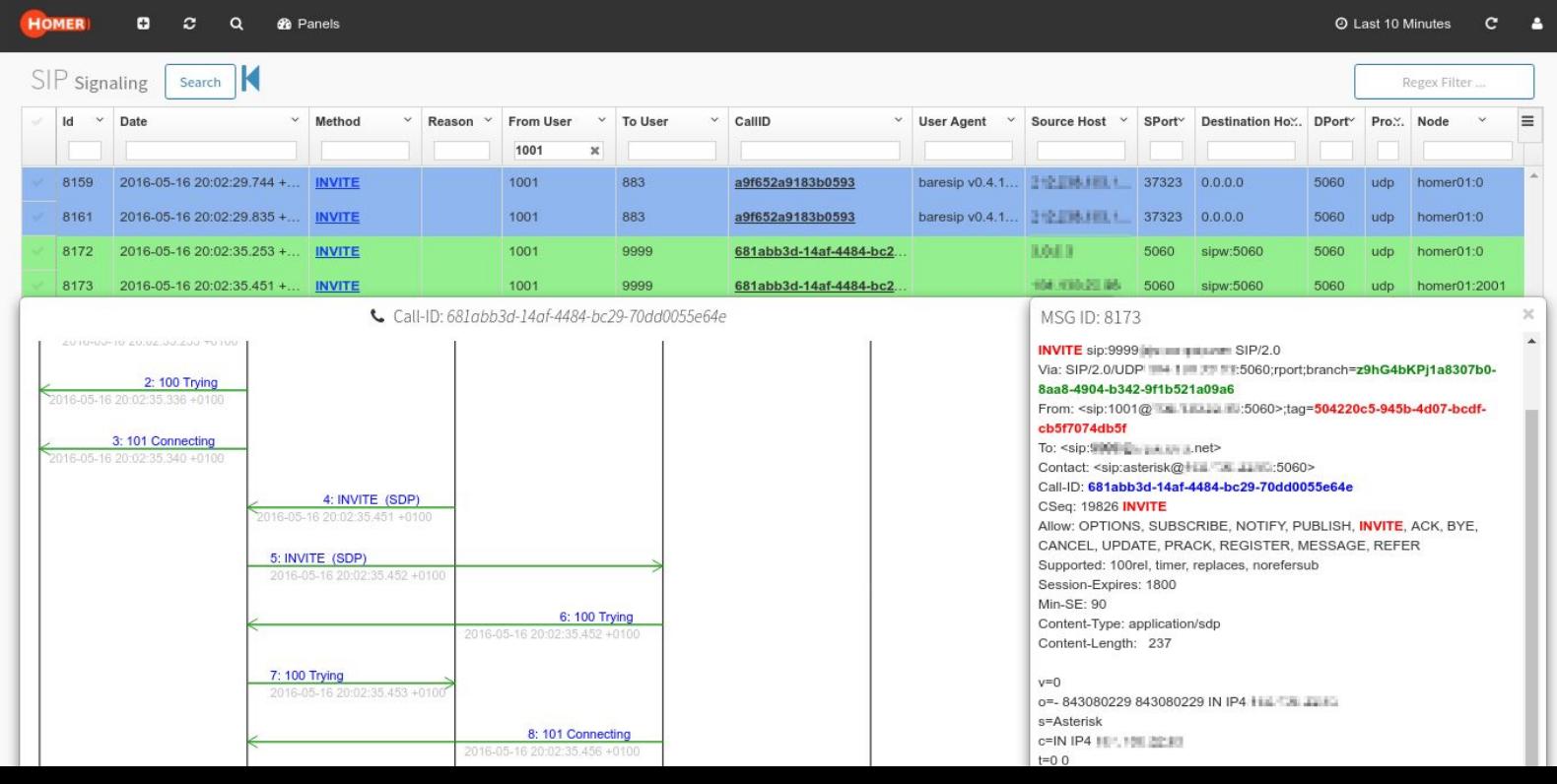

### **Kamailio WSS** Monitoring with HEPIPE.js

Example Usage of the External HEP Harvester for WebSocket Log Monitoring

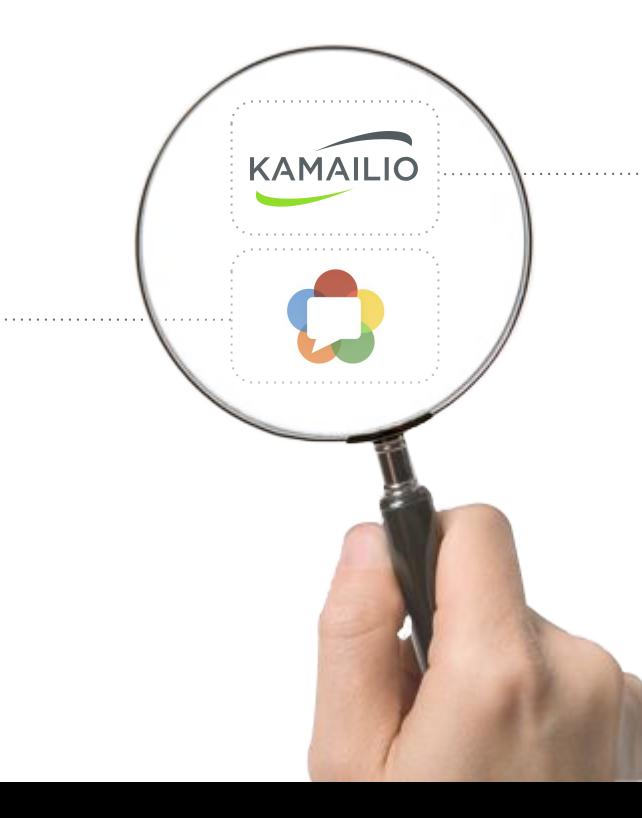

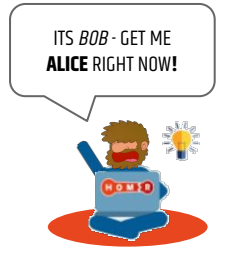

# **Kamailio WSS** Monitoring with HEPIPE.js

Example Usage of the External HEP Harvester for Log Monitoring

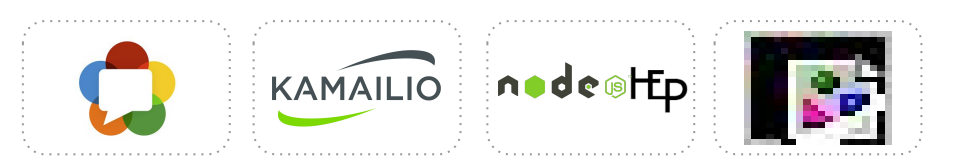

**Kamailio** is great at handling **webSocket** connections, but are you just are great at troubleshooting them? In this simple example, we will configure an external log harvester feeding **Kamailio** logs carrying details about **WSS** socket connections - including the mandatory **SIP** Correlation. First of all, let's create a **custom WSS log** streaming new session details:

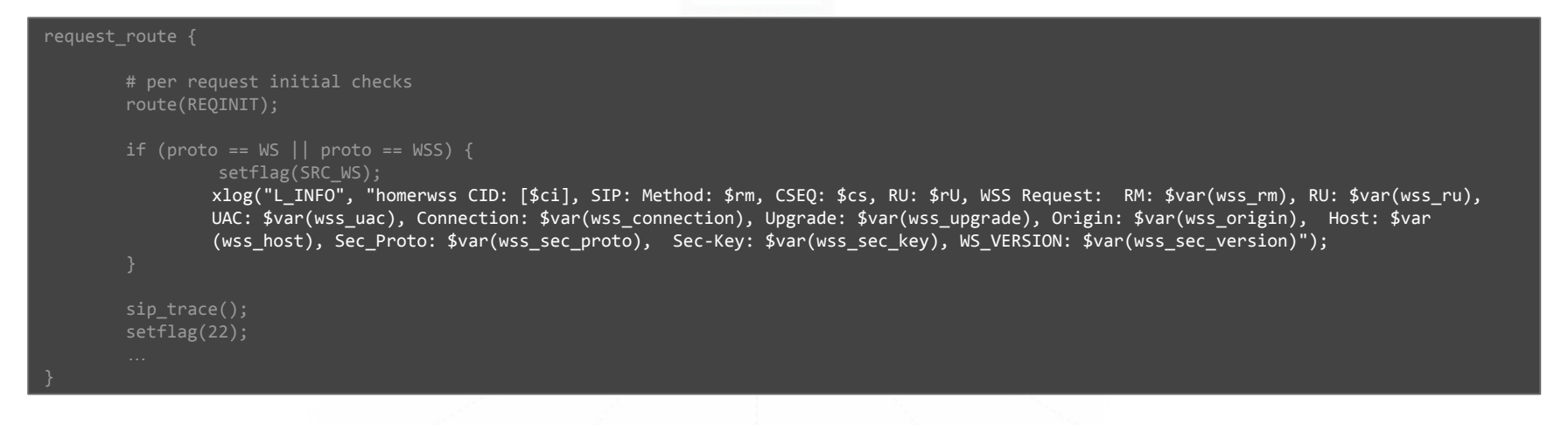

Next - let's instruct our local **rsyslog.conf** to redirect our new rows (homerwss) to a custom file we can use:

## **Kamailio WSS** Monitoring with HEPIPE.js

Example Usage of the External HEP Harvester for Log Monitoring

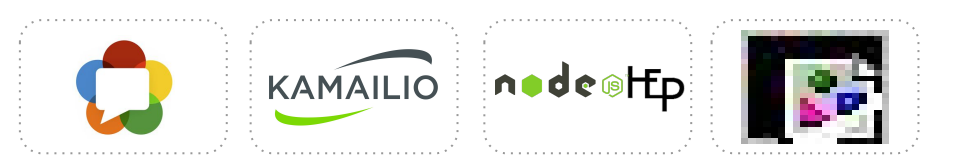

**HEPIPE.js** is designed to provide a quick and lightweight set of **HEP** functionality to correlate and ship arbitrary user data and the perfect tool for feeding off our brand new custom **WSS** logs. In order to work the node application only needs two key parameters:

- 
- Regex Filter to extract a Correlation ID example: CID:  $\sqrt{(}.\sqrt{)}$

Path to Log File example: /var/log/homerwss.log

```
// HEPIPE-JS SETTINGS (please configure)
var config = \{ // Address and Port of your HEP Server
        HEP_SERVER: '10.0.0.1',
         HEP_PORT: 9060,
         // the HEP ID and Authentication for this Agent
        HEP_ID: '2099',
        HEP_AUTH: 'HEProcks',
        // the Logs to monitor
         LOGS: [
\{ \} \{ \} \{ \} tag : 'rtc',
                   host : 'WSS',
                  pattern: 'CID: \[\langle .^* \rangle \rangle \]', // escape backslashes!
                   path : '/var/log/homerwss.log'
 }
 ]
};
```
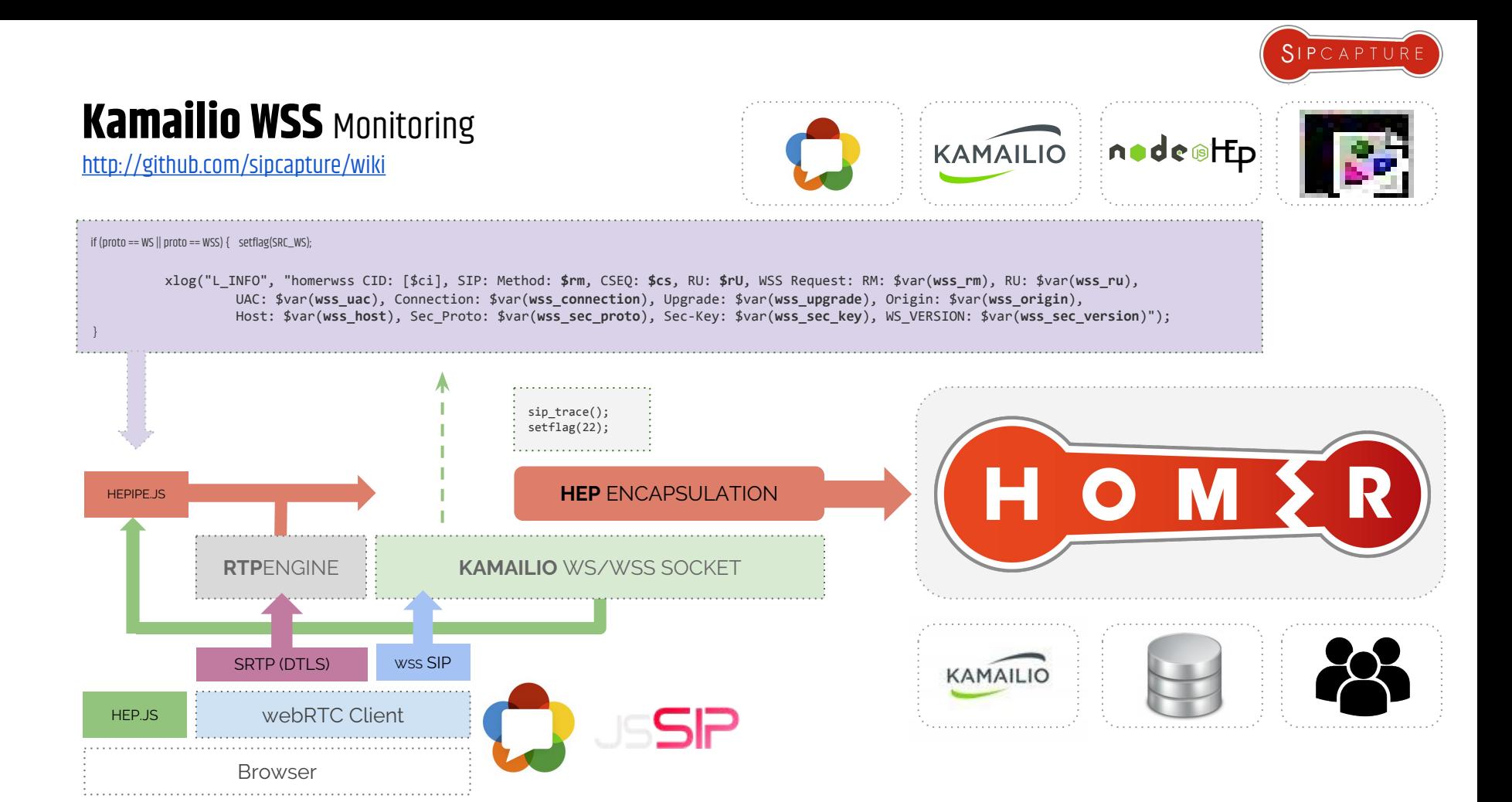

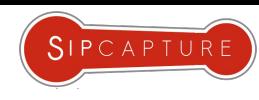

# HOMER 5: **WSS** Call Flow

п

WSS to SIP Call Troubleshooting

 $CD_1, C_2$ 

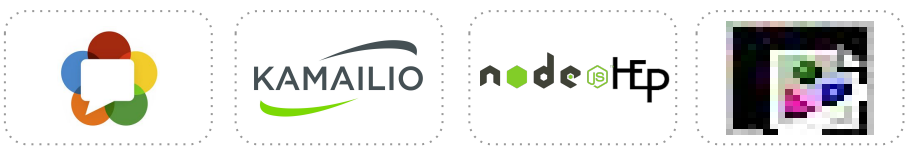

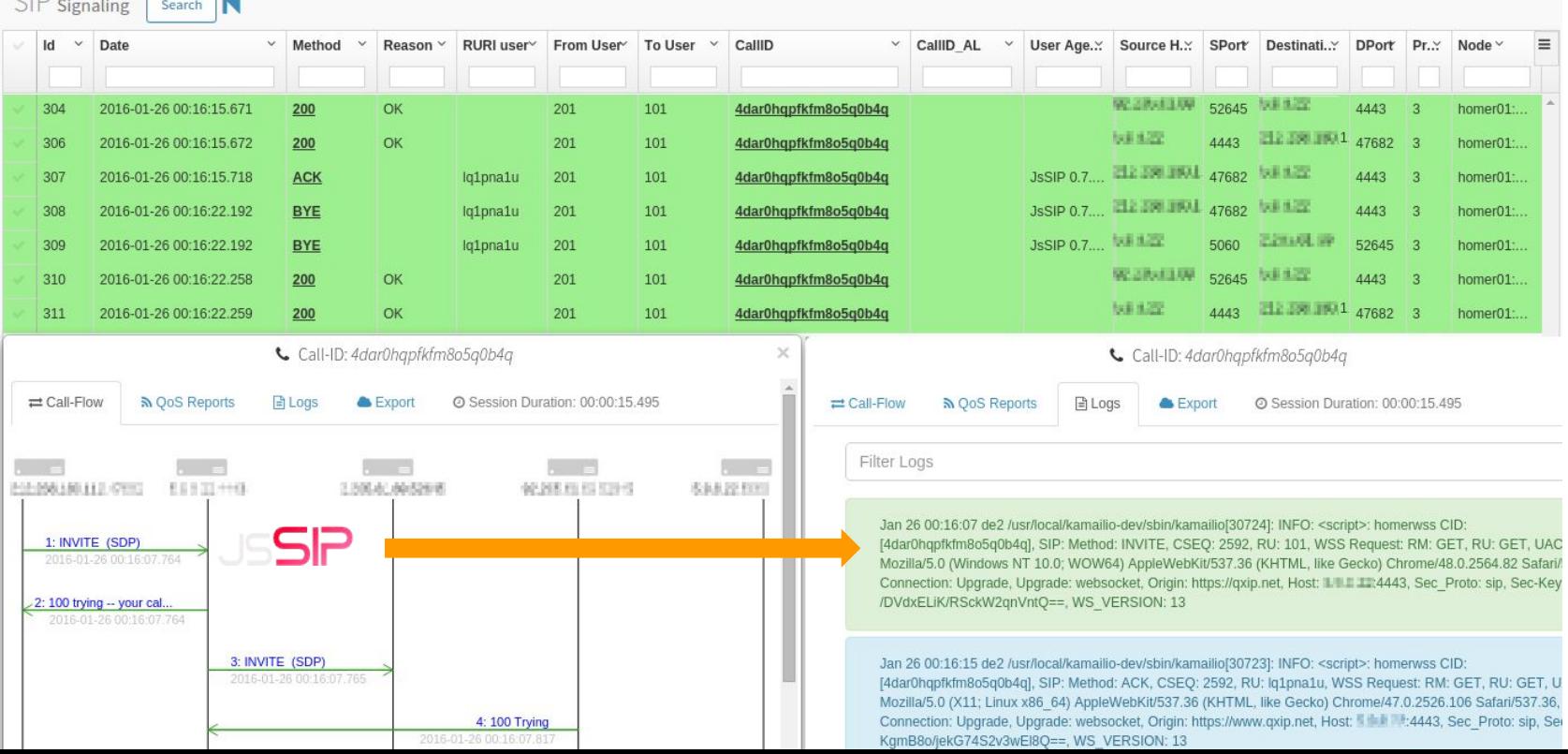

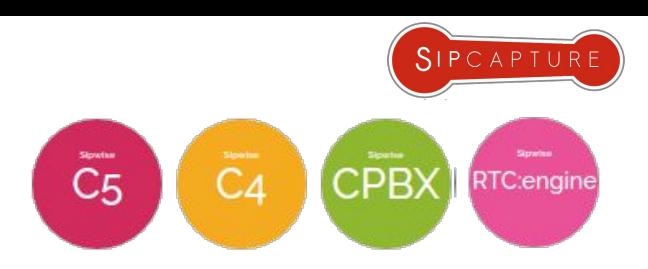

### HOMER 5: **RTC Native** Call Flow

Native webRTC Gateway to SIP Call Troubleshooting via HEP/EEP

A growing number of **RTC** Gateways are being integrated: **RTC:Engine**/Sipwise, **Janus**/Meeteche, **SPiDR**/Genband and more!

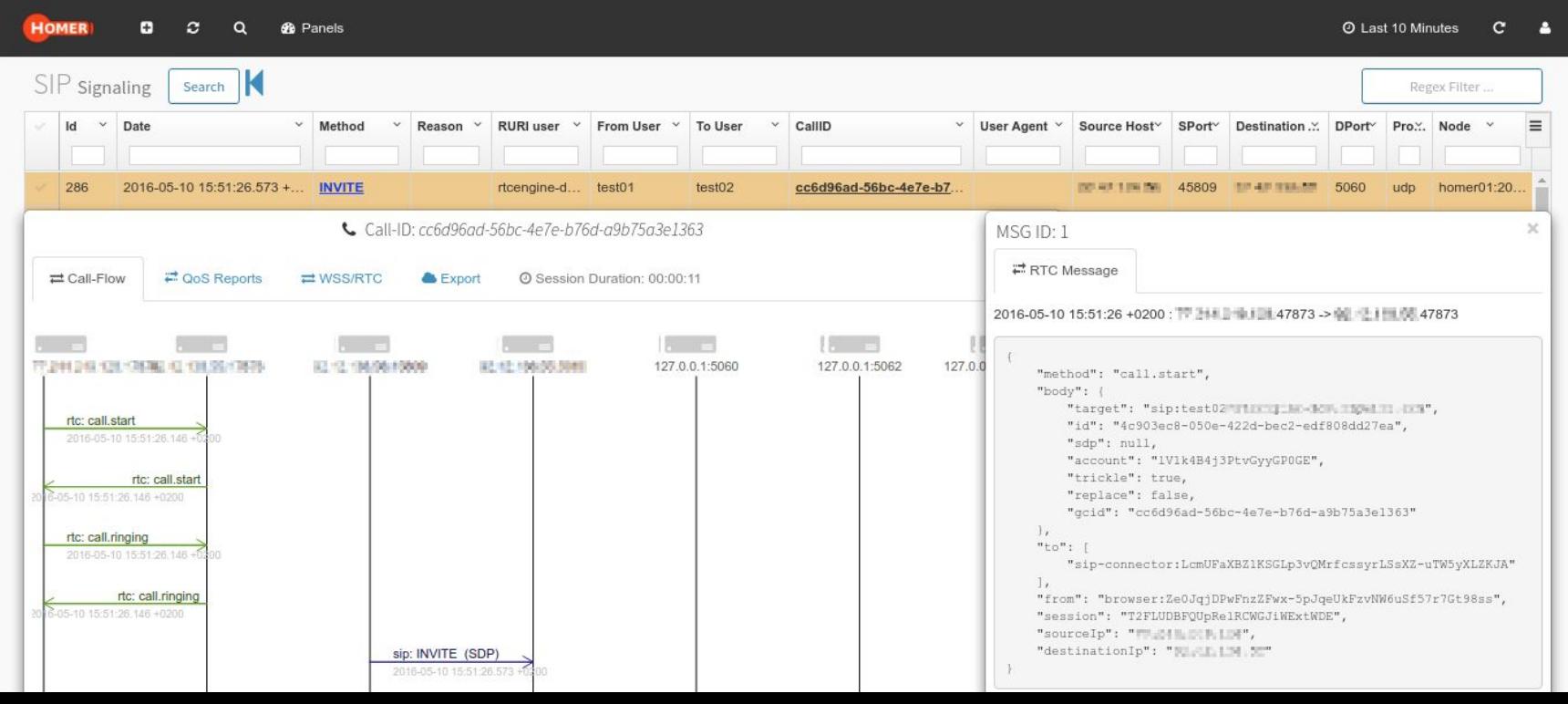

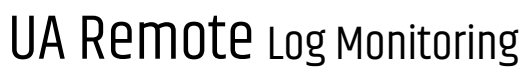

<http://github.com/sipcapture/hepipe-js>

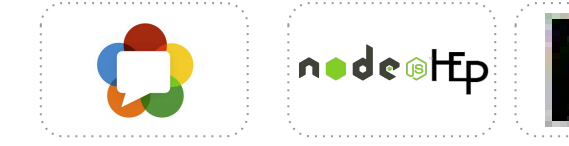

SIPCAPTUR

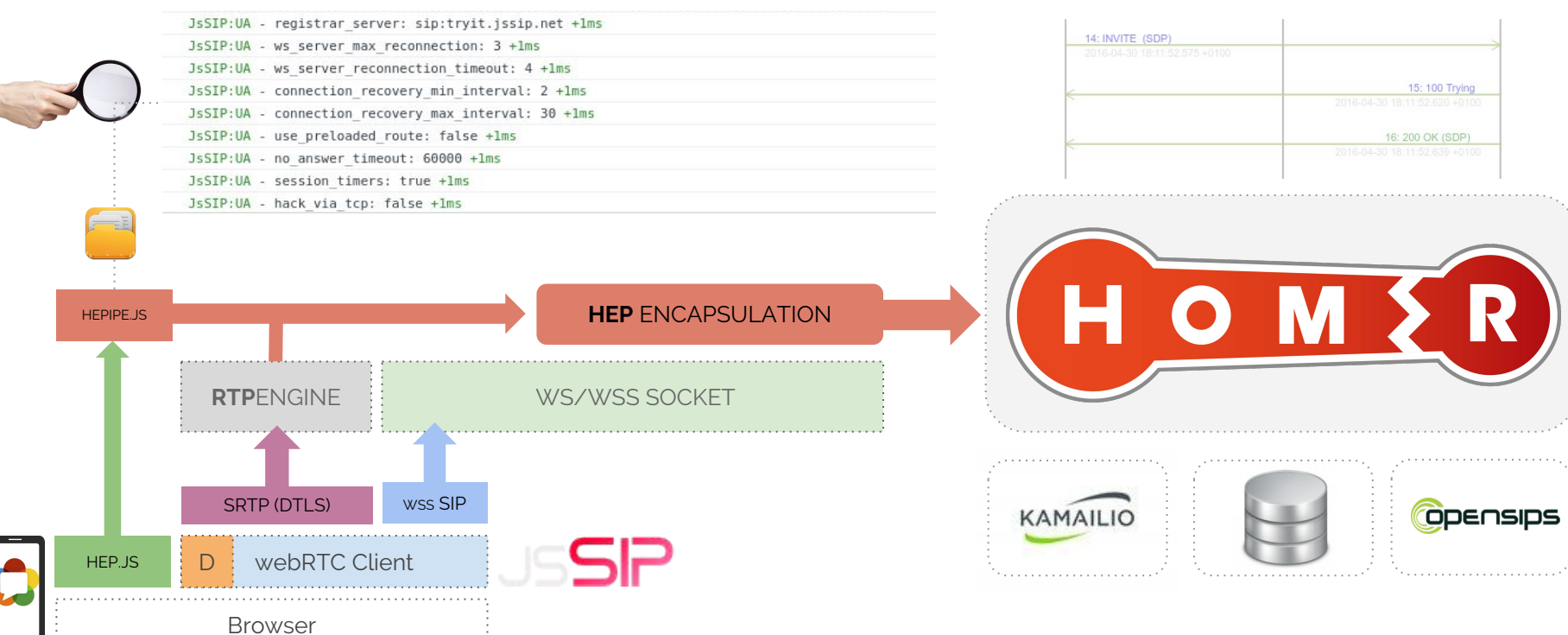

### **CAPTAGENT** 6.1 HEP/EEP Configuration

Example Usage of the Universal Capture Agent for Monitoring

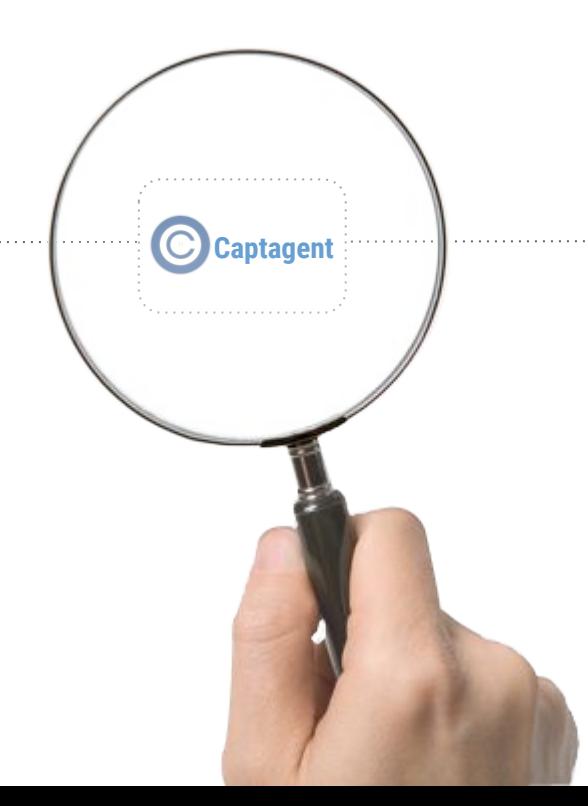

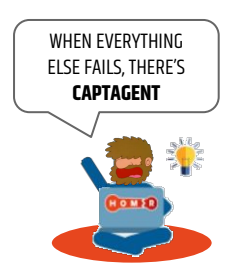

### **CAPTAGENT** 6.1 HEP/EEP Configuration

Example Usage of the Universal Capture Agent for Monitoring

# docker exec -ti captagent /bin/bash

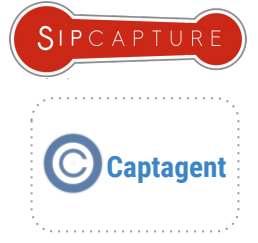

**Captagent** is a powerful, flexible, completely modular capture agent framework ready for virtually any kind of protocol and encapsulation method - past, present and future. In this example we will look at a basic standard scenario for passive **SIP** monitoring.

If you are using **Docker** and have access to the --net=host option, our **CaptAgent 6** container is ready to use:

# Create stateful volume docker create --name captagentdata --volume /etc/asterisk/ qxip/docker-asterisk-hep /bin/true # Start Container docker run -tid --name captagent --net=host --volumes-from captagentdata qxip/captagent-docker # Bash in

If you are installing on an existing host or system, clone a fresh copy from the main repository:

cd /usr/src git clone https://github.com/sipcapture/captagent.git captagent cd captagent ./build.sh ./configure make && make install

### **CAPTAGENT** 6.1 HEP/EEP Capture Socket

Example Usage of the Universal Capture Agent for Monitoring

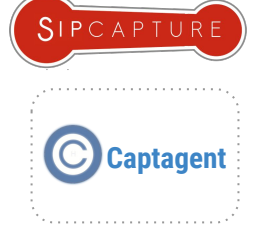

**Captagent** must be configured before usage. The main configuration file is captagent.xml

The first step is to define a **CAPTURE SOCKET** - We will use the default **PCAP** socket and default settings:

- Capture device: any
- Capture Portrange: 5060-5091
- Capture Plan: sip\_capture\_plan.cfg

Let's confirm our configuration in socket\_pcap.xml

```
<profile name="socketspcap_sip" description="HEP Socket" enable="true" serial="2014010402">
          <settings>
              <param name="dev" value="any"/>
              <param name="promisc" value="true"/>
             <param name="reasm" value="false"/> \frac{1}{2} comments here to explain the option?<br><param name="tcpdefrag" value="false"/> \frac{1}{2} comments here to explain the option?
                                                                      // comments here to explain the option?
              <param name="capture-plan" value="sip_capture_plan.cfg"/>
              <param name="filter">
                            <value>portrange 5060-5091</value>
              </param>
         </settings>
</profile>
```
NEXT: Let's configure a **Capture Plan** to handle the Procotol

### **CAPTAGENT** 6.1 HEP/EEP Capture Plans

Example Usage of the Universal Capture Agent for Monitoring

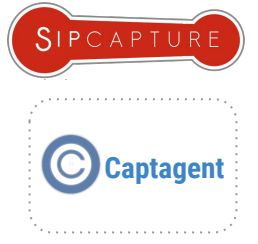

**Capture Plans** are configurable pipelines handling packets and protocols captured and forwarded by Capture Sockets where additional logic can be defined before sending off the HEP/EEP packet to one or multiple collectors.

In this example we will use the default SIP plan available in: captureplans/sip\_capture\_plan.xml

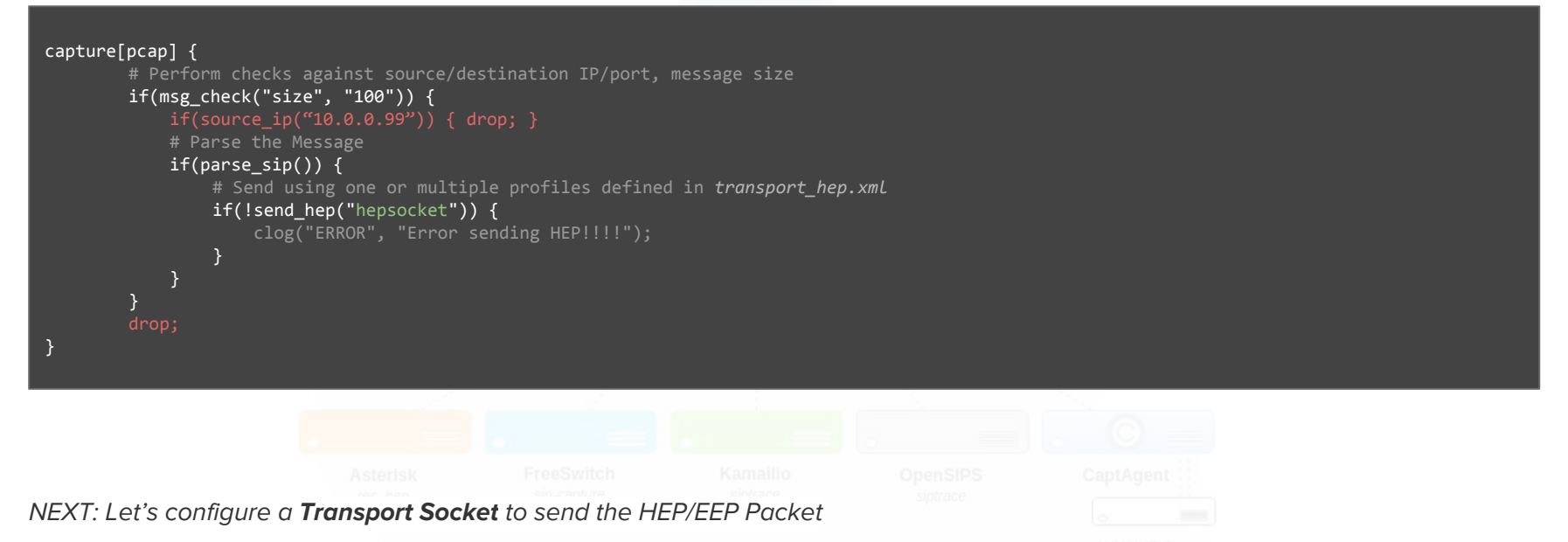

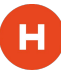

### **CAPTAGENT** 6.1 HEP/EEP Transport Socket

Example Usage of the Universal Capture Agent for Monitoring

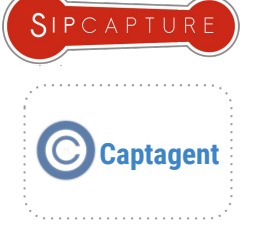

**Transport Sockets** are used to deliver the encapsulated packet to a collector.

In this example we will use the default HEP transport module: transport\_hep.xml and our **HOMER** capture server details:

```
 <profile name="hepsocket" description="Transport HEP" enable="true" serial="201605172204">
          <settings>
             <param name="version" value="3"/>
             <param name="capture-host" value="10.0.0.1"/>
             <param name="capture-port" value="9060"/>
             <param name="capture-proto" value="udp"/>
             <param name="capture-id" value="2001"/>
             <param name="capture-password" value="myhep"/>
             <param name="payload-compression" value="false"/>
          </settings>
 </profile>
```
It's **HOMER** Time! Go ahead and **capture** some packets!

# captagent -v Version: 6.1.0

# captagent -f /usr/local/captagent/etc/captagent/captangent.xml -n

### **CAPTAGENT** 6.1 HEP/EEP RTCP + SIP Mirroring

Example Usage of the Universal Capture Agent for Monitoring

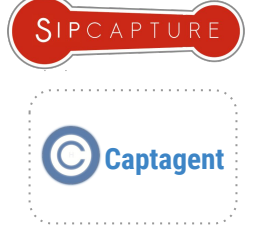

Advanced **RTCP** Media Statistics, You Ask? **Pronto!**

**Captagent** can natively capture and correlate **SIP** and **RTCP** sessions - Just enable the required modules in captagent.xml

<load module="transport\_hep" register="local"/> <load module="database\_hash" register="local"/> <load module="protocol\_sip" register="local"/> <load module="protocol\_rtcp" register="local"/> <load module="socket\_pcap" register="local"/> <load module="socket\_raw" register="local"/>

Next, enable the **RTCP Socket** pipeline in socket\_pcap.xml pointing to your **RTCP** captureplans/rtcp\_capture\_plan.xml

```
 <profile name="socketspcap_rtcp" description="RTCP Socket" enable="true" serial="2014010402">
           <settings>
               <param name="dev" value="eth0"/>
               <param name="promisc" value="true"/>
               <param name="reasm" value="false"/> // Enable UDP reassembling
               <!-- size in MB -->
                                                                       // Kernel network ring buffer size = RX RING
               <!-- for rtp && rtcp < 250 -->
               <param name="snap-len" value="256"/> // for RTP/RTCP packets we should capture maximum 256 bytes</a>>>// for RTP/RTCP packets // predefined BPF filter - capture only RTCP packets
                                                                        // predefined BPF filter - capture only RTCP packets
               <param name="capture-plan" value="rtcp_capture_plan.cfg"/>
               <param name="filter">
                                                                        // port or portrange filter to use for packet capturing
               </param>
           </settings>
      </profile>
```
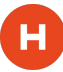

## **CAPTAGENT** 6.1 HEP/EEP RTCP + SIP Mirroring

Example Usage of the Universal Capture Agent for Monitoring **Captagent** Capture Agent for Monitoring **Captagent** 

If you configured everything correctly, your HOMER 5 **QoS statistics** will start being populated:

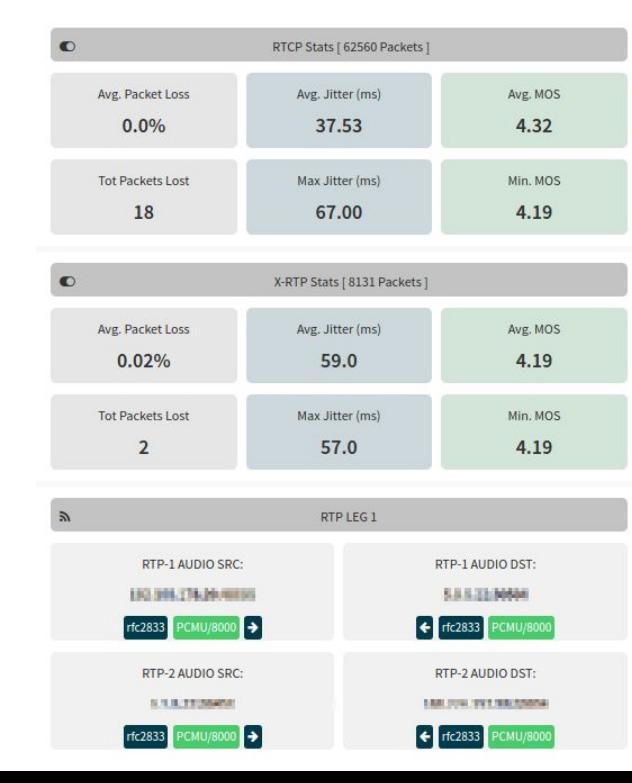

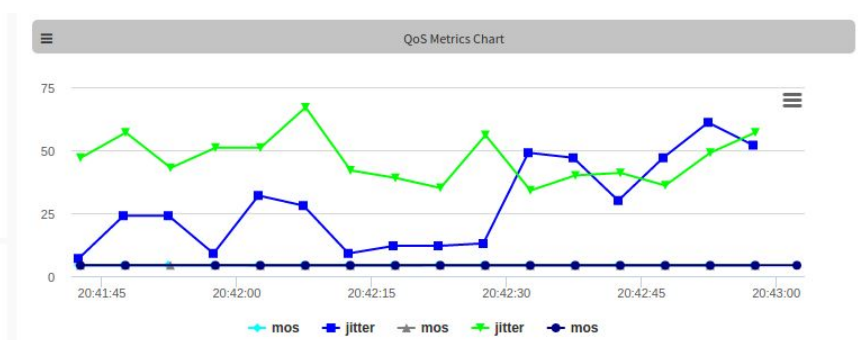

SIPCAPTURE

. . . . . . . . . . . . . . . . . . .

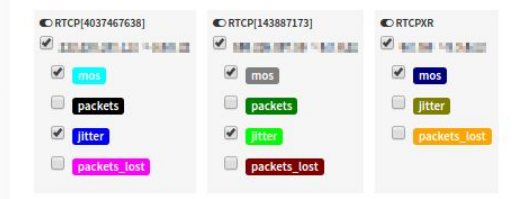

### **CAPTAGENT+RTPAGENT** PRO Modules

Commercial Capture Extensions with Advanced Functionality

**RTPAgent** is a "privacy-friendly" Analytics and Reporting probe for **HOMER 5**  performing wire-speed RTP session and network packet analysis in-transit and in real-time without storing any data to disk (unless desired) and delivers granular periodic and final reports with a full stack of dedicated metrics at each interval:

- Source/Destination IP/PORT/MAC
- Bytes/Packets Total, Expected
- Packet Loss
- Jitter (min/man/mean)
- RTT Delta/Skew (min/man/mean)
- Codec ID, Clock Rate
- MOS Estimation
- **R-Factor Estimation**

RTP Reporting frequency can be defined by the integrator or self-adjusted by the probe to send higher number of periodic QoS reports for sessions where suspect quality issues are identified and to automatically reduce the number of reports for those delivering high scores in order to minimize the bandwidth overhead.

**RTPAgent** is designed to deal with multi-party and multi-codec calls including video sessions and can automatically detect/report a vast number of conditions.

#### Additional Modules:

- ★ On-Demand, Filtered Stream Recording to Disk (SIP/RTP/RTCP)
- ★ Lawful Interception (X1/2/3 ETSI 232)

{ "CORRELATION\_ID":"56a211936328-fgbtmubkimot", "RTP\_SIP\_CALL\_ID":"56a211936328-fgbtmubkimot", "DELTA":19.980, "JITTER":0.023, "REPORT\_TS":1453461919, "TL\_BYTE":0, "SKEW":-0.180, "TOTAL\_PK":510, "EXPECTED\_PK":510, НEр "PACKET\_LOSS":**0**, "SEQ":0, "MAX\_JITTER":1.892, "MEAN\_JITTER":**0.126**, "MAX\_DELTA":35.547, "MAX\_SKEW":-15.615, "MIN\_MOS":4.385, "MEAN\_MOS":**4.394**, "MOS":4.394, "RFACTOR":92.449, "MIN\_RFACTOR":92.013, "MEAN\_RFACTOR":**92.444**, "SRC\_IP":"192.168.178.34", "SRC\_PORT":58320, "DST\_IP":"192.168.60.70","DST\_PORT": 32728, "SRC\_MAC":"00-04-13-29-64-22","DST\_MAC":"34-31-C4-38-24-0D", "CODEC\_PT":9,"CLOCK":8000, "CODEC\_NAME":"**g722**", "DIR":1, "REPORT\_NAME": "[192.168.178.34:58320](http://192.168.178.34:58320)", "PARTY":0 ,"TYPE":"PERIODIC"

}

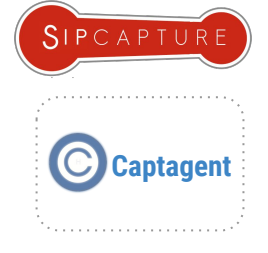

### **SIPGREP** 2x & **SNGREP** 1x

Disposable "on-demand" console HEP/EEP Agents

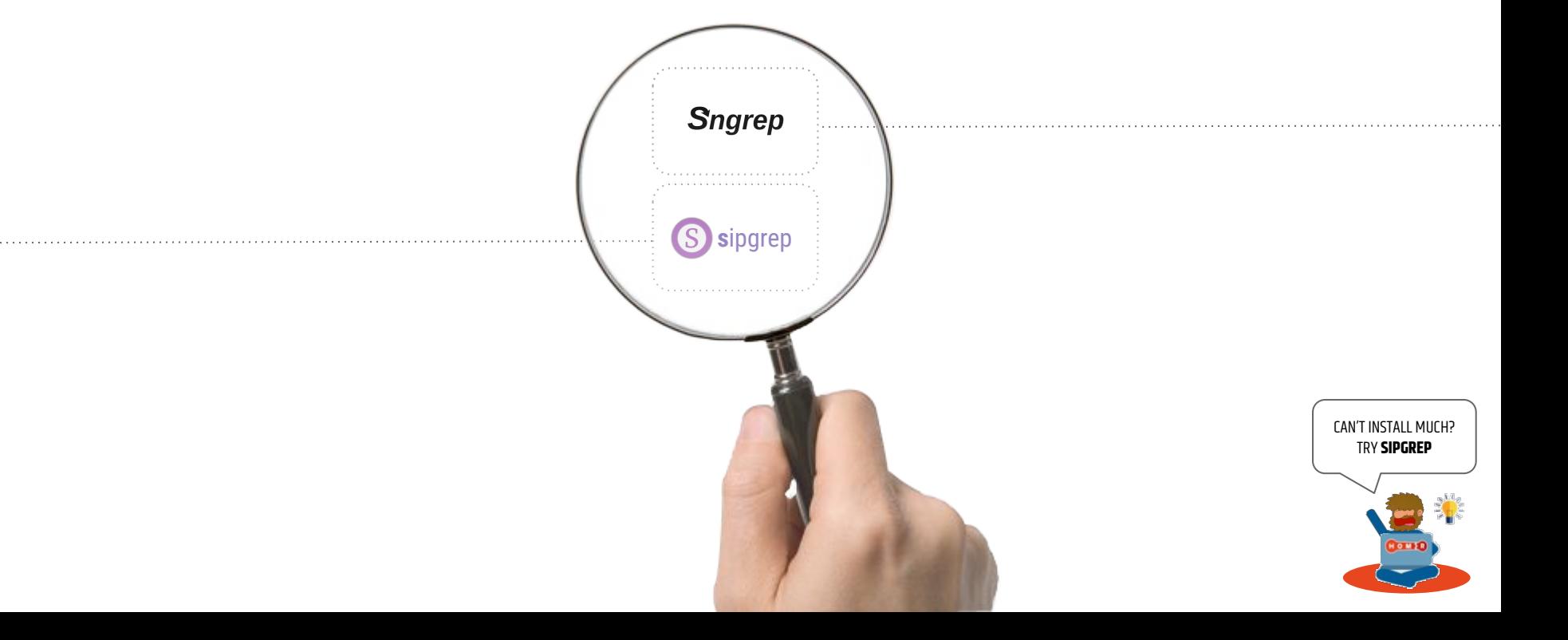

# **SIPGREP** 2.x & **SNGREP** 1.x

Disposable "on-demand" console HEP/EEP Agents

Working and Troubleshooting on Remote system with nothing but a console available? No problem - HEP/EEP has you covered!

**sipgrep** is SIP console capture and troubleshooting tool able to act as a quick on-demand HEP/EEP capture agent sending packets to a collector to enrich and empower console troubleshooting:

sipgrep -f 23333 -H udp:10.0.0.1:9060

**sngrep** 1.x from Irontec/Kaian introduces a HEP/EEP command line option (-H) and dedicated settings (eep.send) to send capture data in HEP/EEP to Homer and to run headless as a capture agent:

sngrep port 5060 -H udp:10.0.0.1:9060 --no-interface -q

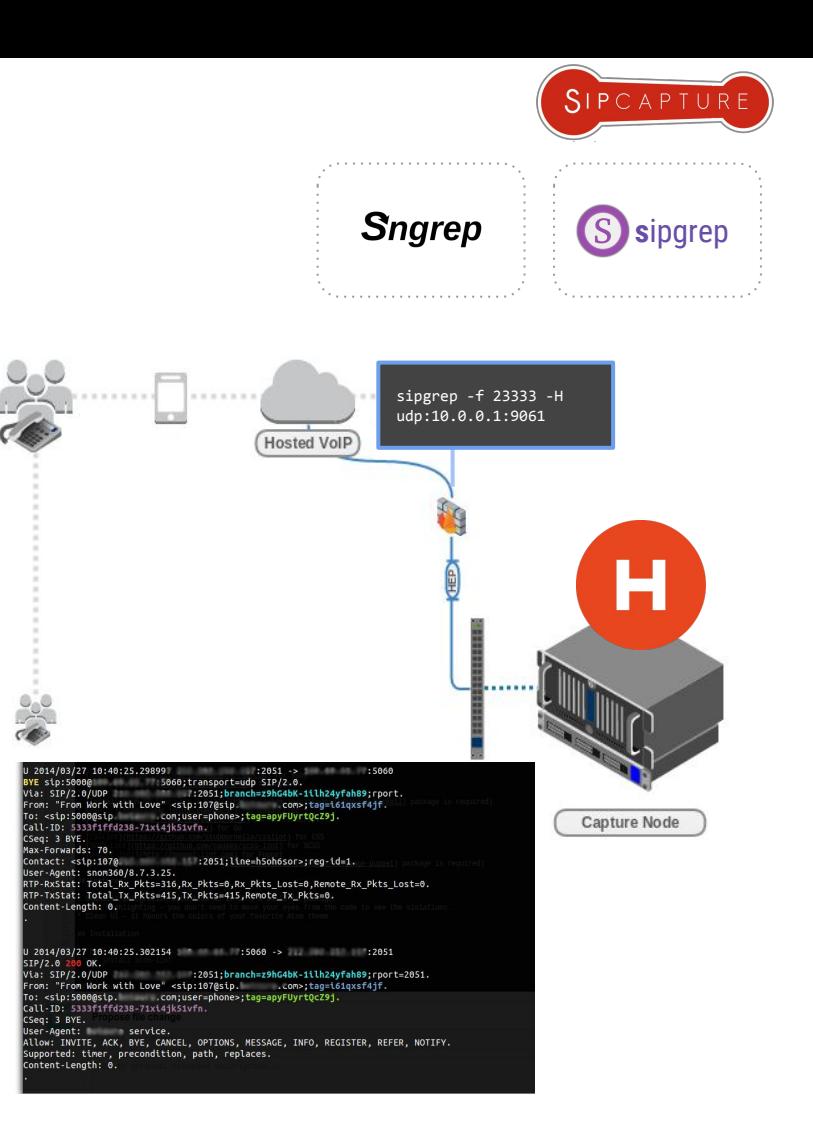

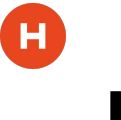

### **HEPIPE**.js Strings Galore!

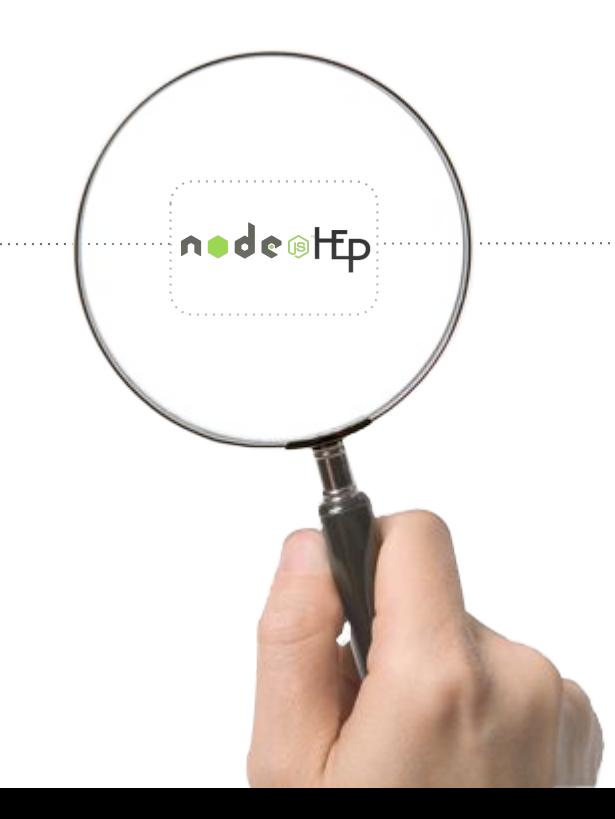

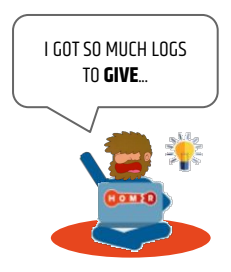

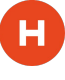

### **HEPIPE**.js Strings Galore!

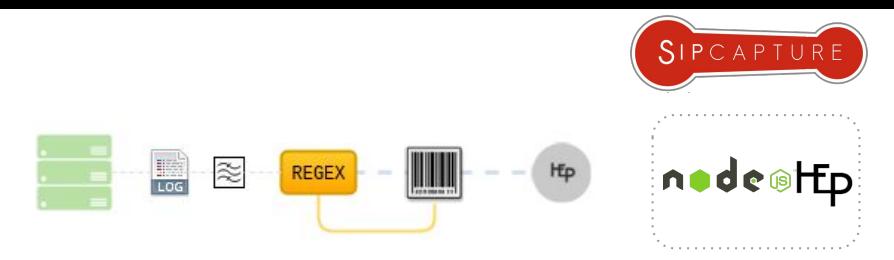

Troubleshooting is not just about network packets - **system logs** will often hold valuable pointers to internal issues not expressed at the protocol level. There are many tools available to forward syslog/rsyslog to notorious collectors but for those looking to build their own voice data collection, we have developed a HEP3 playground utility called **HEPipe**

**HEPipe** (pronounced HEP-pipe) is a NodeJS application designed for monitoring, harvesting and extracting arbitrary data (from application logs, cdrs, debug lines, syslog, etc) to a remote HEP/EEP capture server such as [HOMER](https://github.com/sipcapture/homer) or [PCAPTURE](http://pcapture.com/)

This utility can be used to prototype custom HEP/EEP implementations as well as to feed production data into a HEP Collector for real life usage, for instance by using the session Call-ID as correlation parameter for voice system logs

### **Example Log: NGCP/Kamailio**

Nov 19 22:05:36 ams2 /usr/sbin/kamailio[1067]: INFO: Sending reply, fs='udp:127.0.0.1:5060' - ID=11876453@127.0.1.1

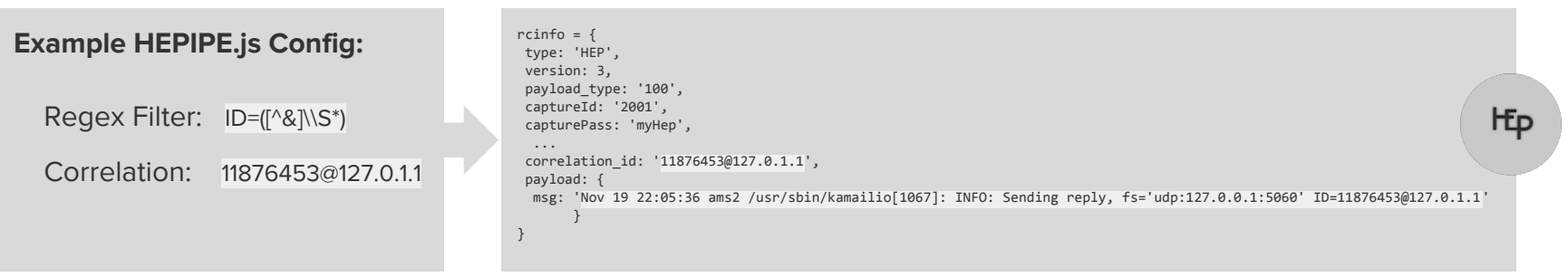

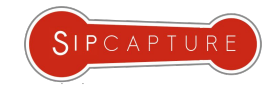

### **HEPIPE**.js Installation & Setup

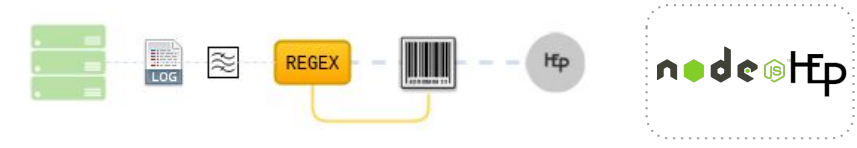

Setup using Node.JS to mirror and correlate your custom logs:

**Step 1:** Install HEPIPE from our Github repository on the logging server

git clone <http://github.com/sipcapture/hepipe.js> cd hepipe.js npm install

**Step 2:** Edit the application parameters for HEP and LOGS monitoring in **config.js** Each LOGS entry defines a log path and a (regex) rule to match/extract the proper correlation ID from rows

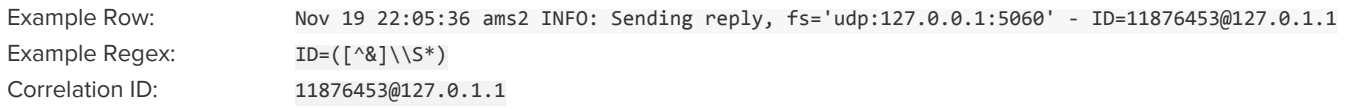

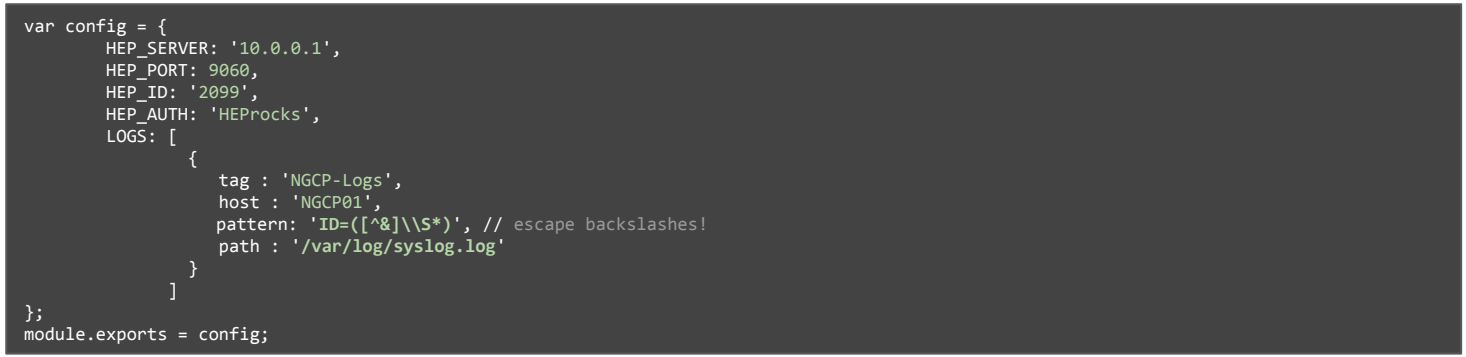

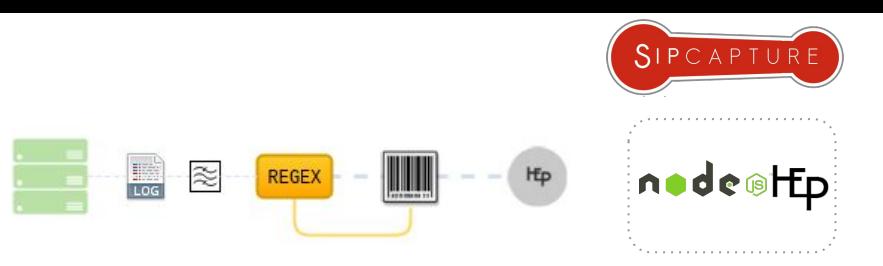

#### **Step 3:** There's not even a step 3 - you are done! It's now time to start sending **HEPIPE** logs to **HOMER**

**HEPipe.js** logs are automatically correlated to SIP Sessions in **HOMER** and are made available via the "Logs" tab

PRO-TIP: Logs can be filtered directly within the tab using word match or regex rules!

**HEPIPE**.js

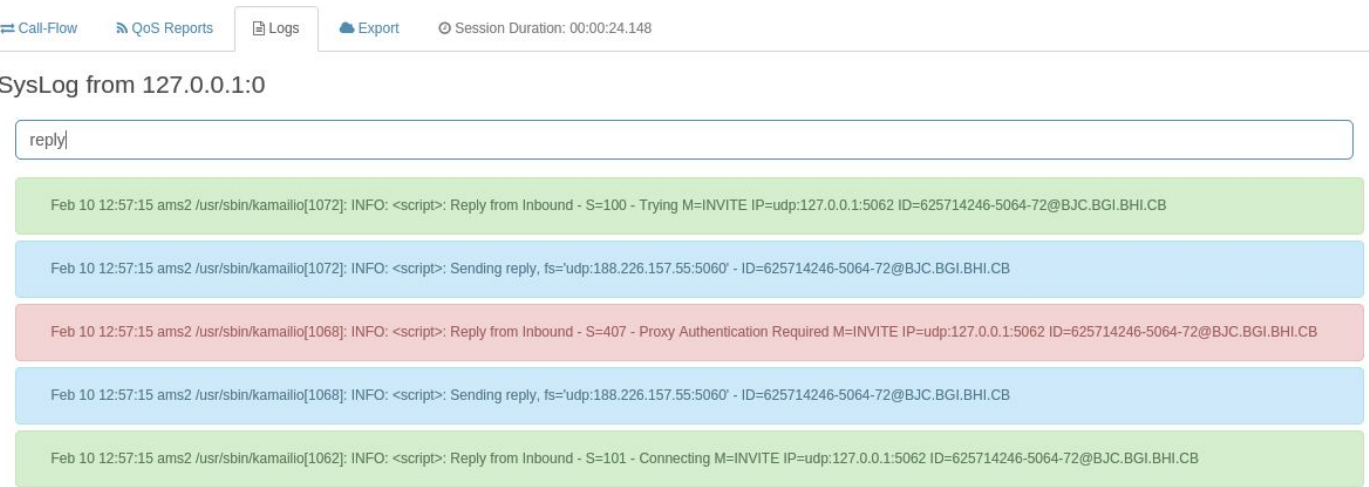

### **BARESIP** 0.4.18 LibRE based command-line SIP UA

Example Usage of BareSIP for Call Testing and Quality Probing

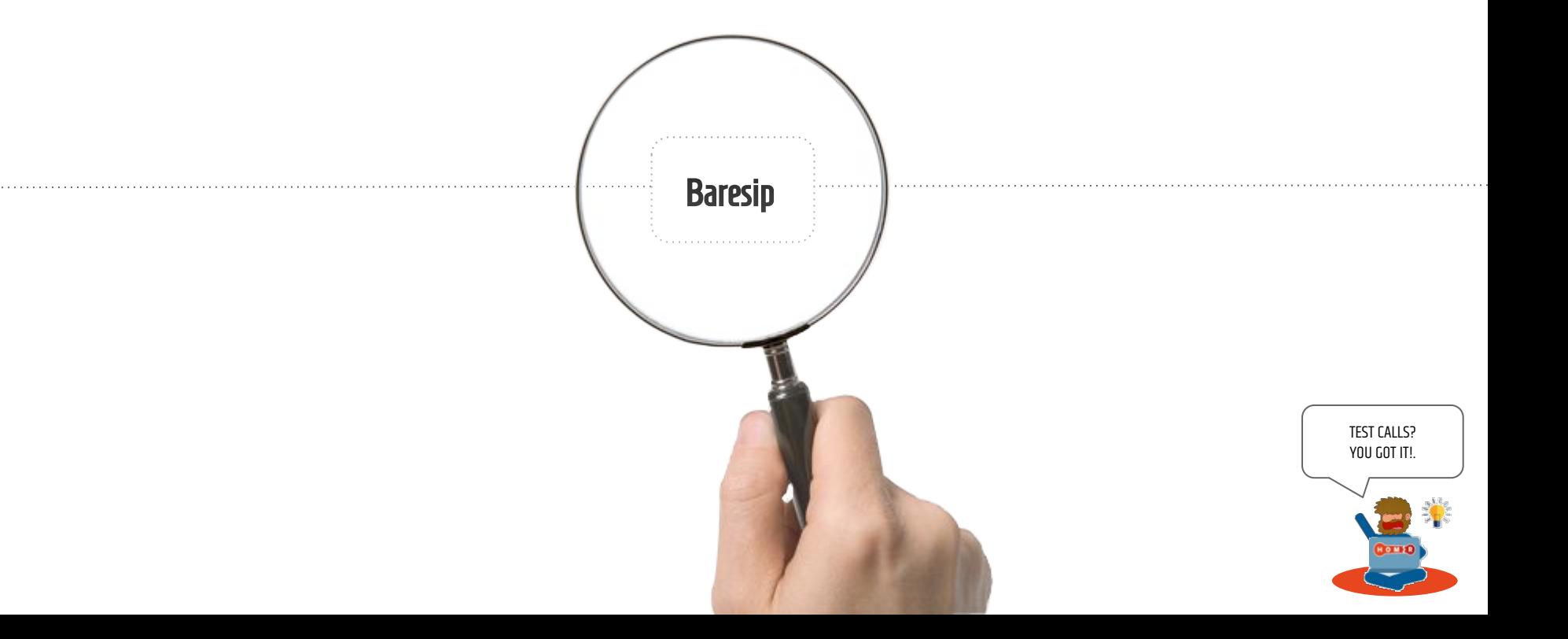

### **BARESIP** 0.4.18 LibRE based command-line SIP UA

Example Usage of BareSIP for Call Testing and Quality Probing

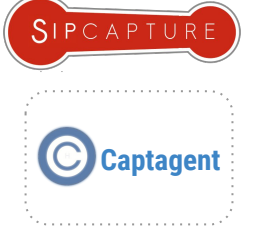

How do we test it all? Our favourite FOSS User-Agent is **BareSIP** which features **X-RTP-Stat** and **RTCP-XR** functionality out of the box!

Let's fire up our BareSIP Docker container:

#### # Create stateful volume docker create --name baresipdata --volume /root/.baresip qxip/baresip-docker /bin/true # Start FS using stateful volume for data docker run -tid --name baresip -p 5060:5060/udp -p 8080:8080/tcp --expose 10000-20000 --volumes-from baresipdata qxip/baresip-docker # Bash in # docker exec -i -t baresip /bin/bash

First and foremost, let's enable the QoS reporting options in *.baresip/config*

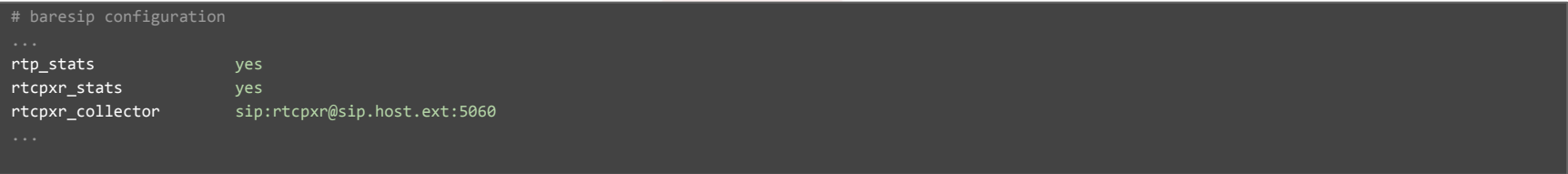

Before running let's add a SIP account in *.baresip/accounts* or just directly in Baresip CLI using the "R" command:

**R**

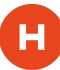

### **BARESIP** 0.4.18 LibRE based command-line SIP UA

Example Usage of BareSIP for Call Testing and Quality Probing

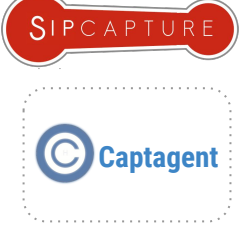

Let's now fire a test call and check if we receive the reports - We can use the standard **CLI** or the BareSIP **HTTP API** on port **8080**

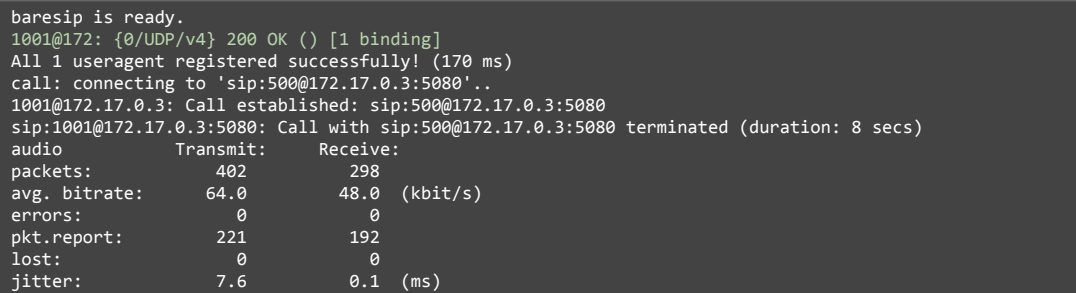

Did it work? Open the session in **HOMER 5** and check if the "QoS Reports" tabs

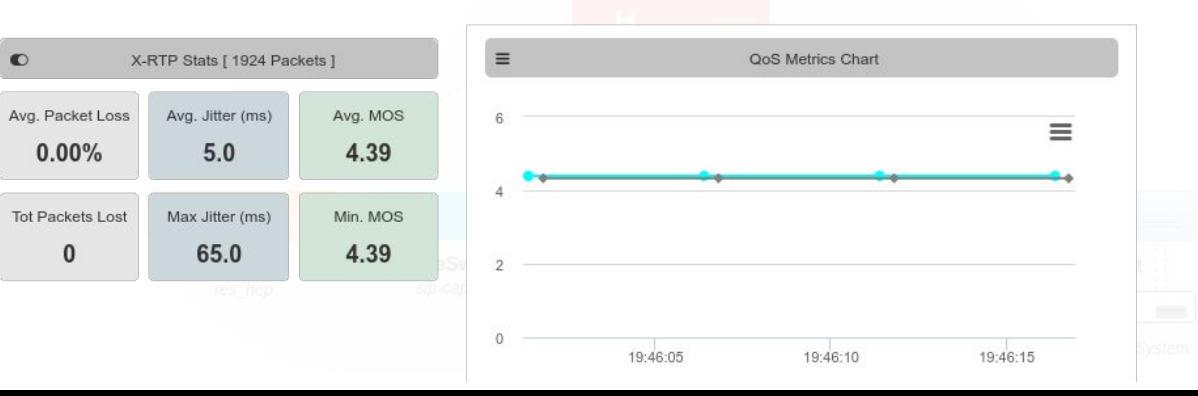

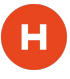

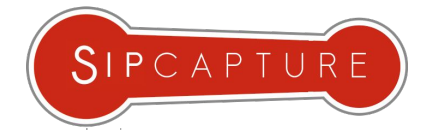

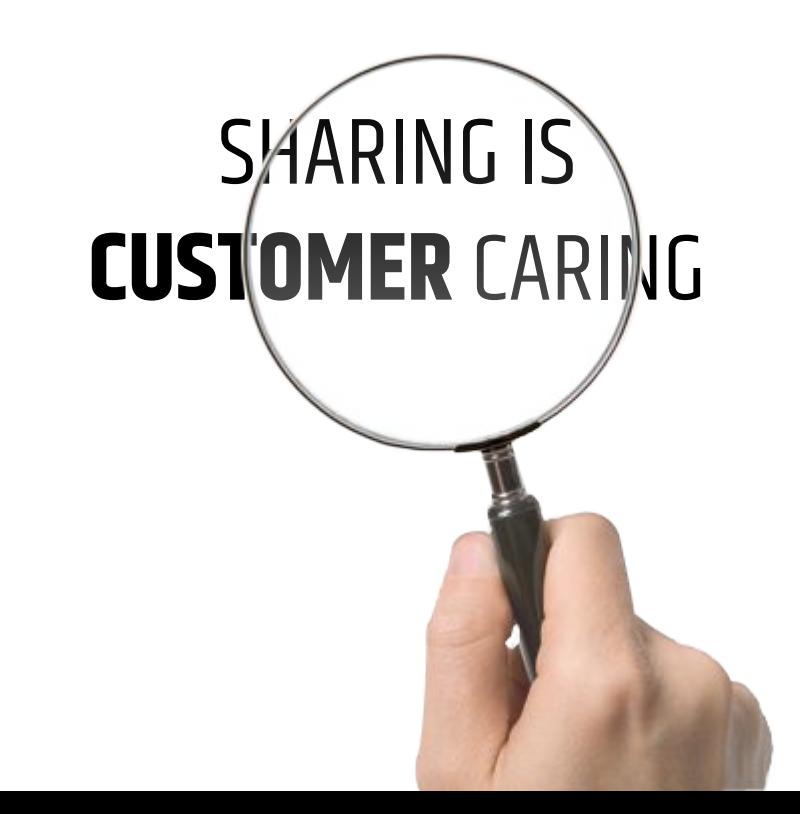

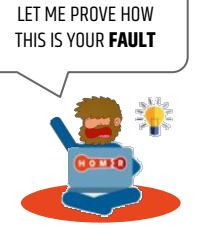

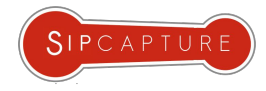

### Sharing to **Internal Users & Collaborators**

For trusted entities, **HOMER** provides built-in "Share Link" functionality via a secluded part of its web application

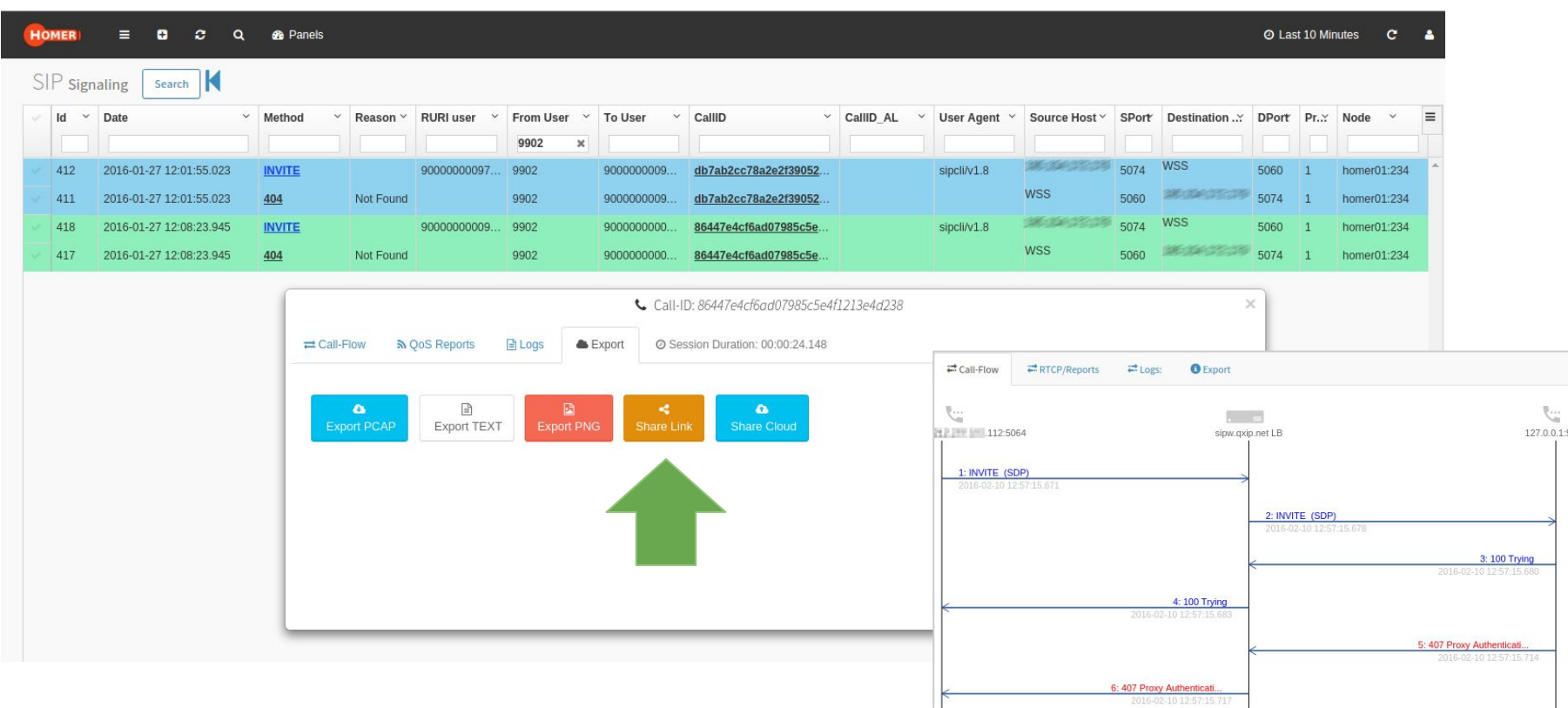

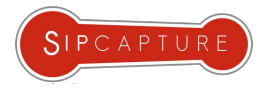

### Sharing to **External Parties** and **Partners**

For untrusted entities, **HOMER** provides built-in integration with external applications such as **CloudShark** via "Share Cloud"

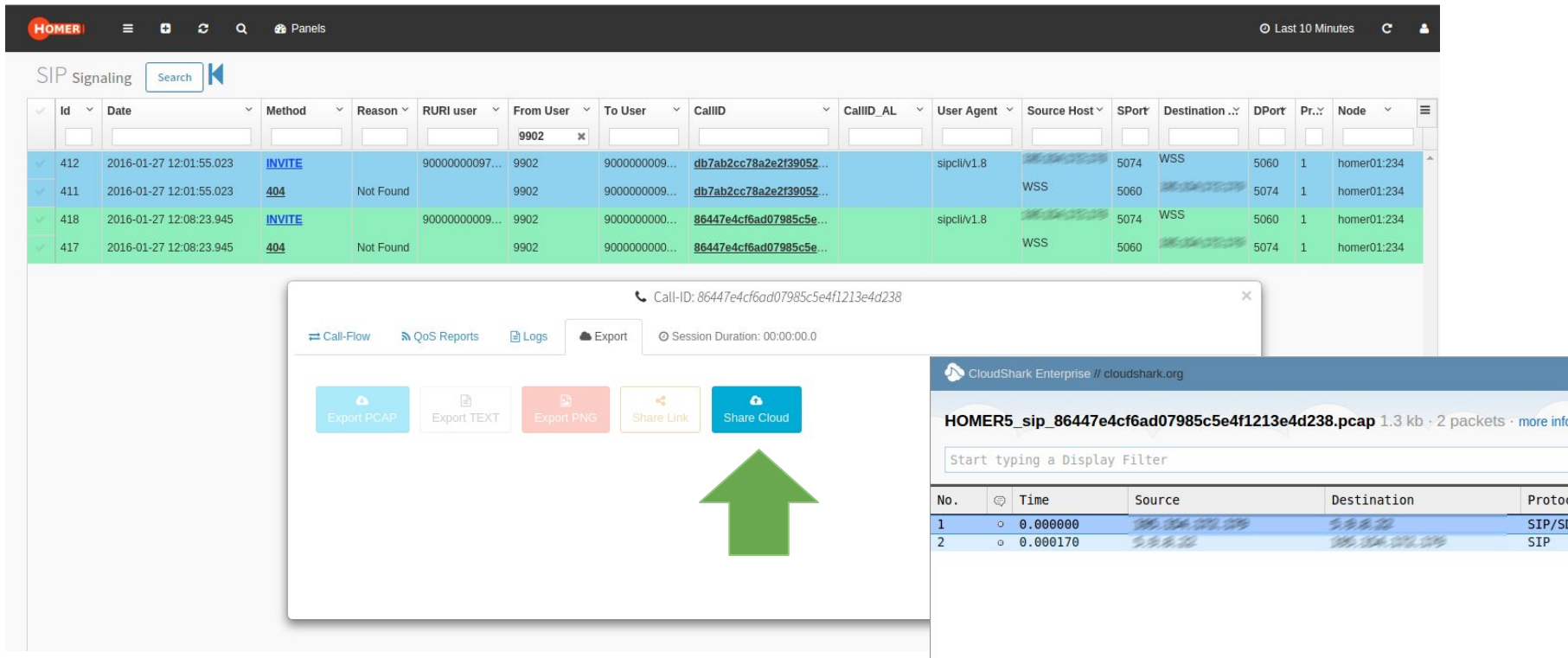

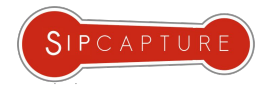

### **CLOUD SHARE** configuration

Configure HOMER to Export to CloudShark

Edit your **HOMER API** Preferences (api/preferences.php):

- **CLOUD\_STORAGE** : Enable Cloud functionality (1)
- **CLOUD\_STORAGE\_API** : Configure using your CloudShark API Key (upload rights required)
- **CLOUD\_STORAGE\_URI** : Configure to point at your Cloudshark URI (https://www.cloudshark.org)

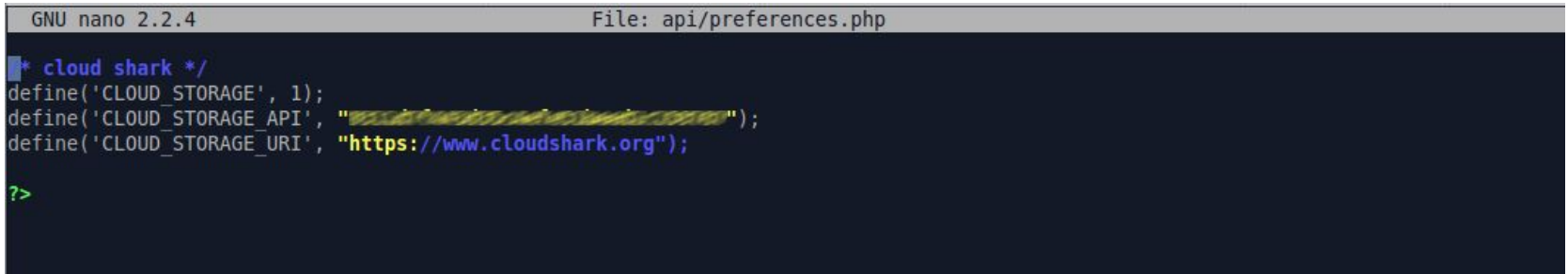

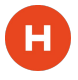

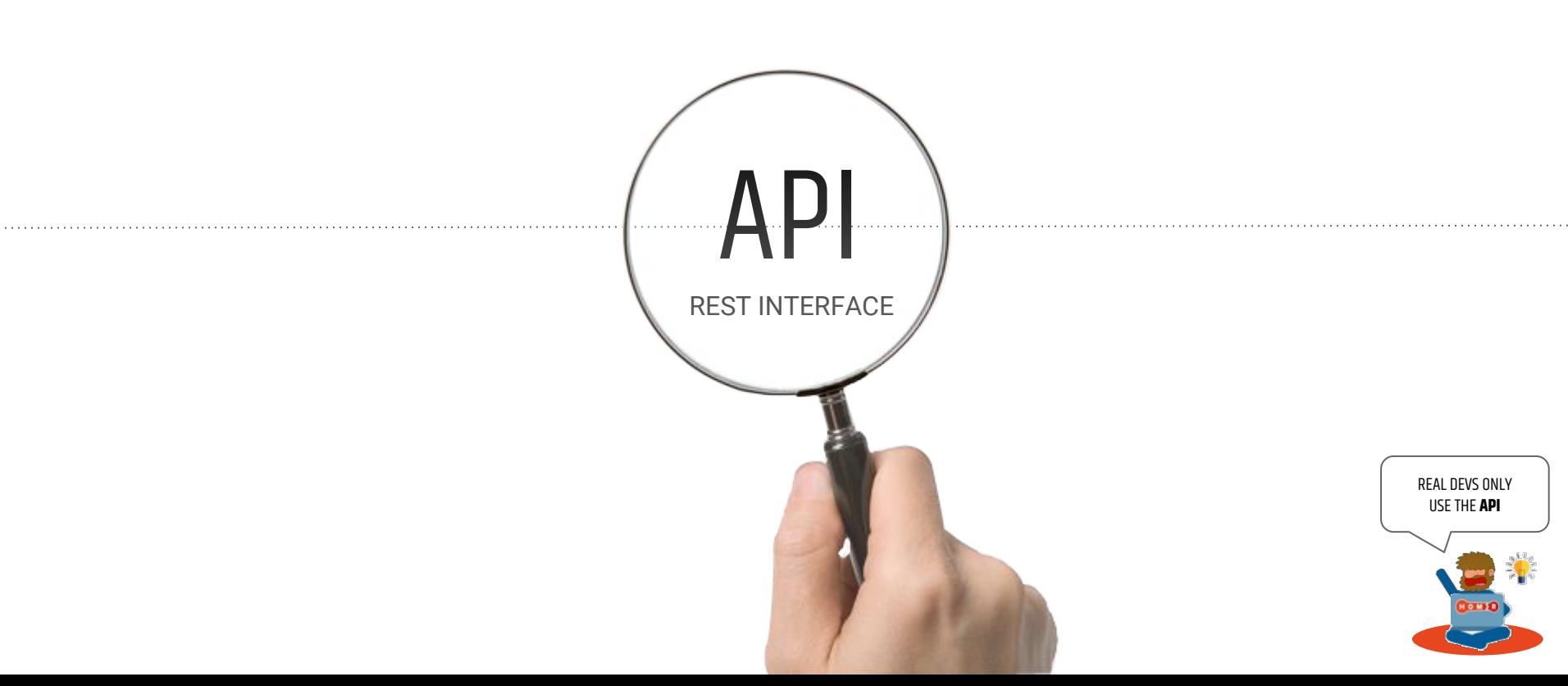

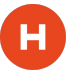

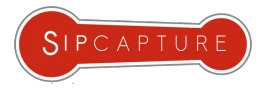

#### 田公立日向つ

**Homer 5** is 100% based on API functions to provide its features - the same functions used by the UI are available to users and devs to integrate HOMER results and functionality in 3rd party platforms, scripts and monitoring systems.

The **HOMER API** functions are documented within the project itself and being updated as development progresses. The APIDOC folder is available here:<https://github.com/sipcapture/homer-api/tree/master/apidoc>

TIP: The best approach towards learning the API is to "spy" on the browser console and network transactions while using the User-Interface features and replicating them by using CURL or other utilities to develop new patterns

#### **Example Integration: SNMP**

An example API integration to provide SNMP bridge to Homer internal metrics is available on our repository:

<https://github.com/sipcapture/homer-snmp>
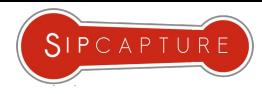

## **HOMER** 5 Wiki Documentation and Examples

н

**Homer 5** is documented using our **Github Wiki** where all guides, details, example and how-tos are made available. Dive in to get started (or refreshed) with all the available topics updated on a daily basis including:

- $\star$  How to Install and Update Homer
- $\star$  How to get started with the User-Interface
- $\star$  How to customize Panels and Widgets
- $\star$  How to manage Users and Aliases
- ★ How to configure HEP Capture Agents
- ★ How to configure HEP Custom Agents
- ★ How to correlate Sessions and Reports
- $\star$  How to make your own Statistics and Widgets

*. . . . . and much more !*

"Just HEP Yourself … "

<https://github.com/sipcapture/homer/wiki/>

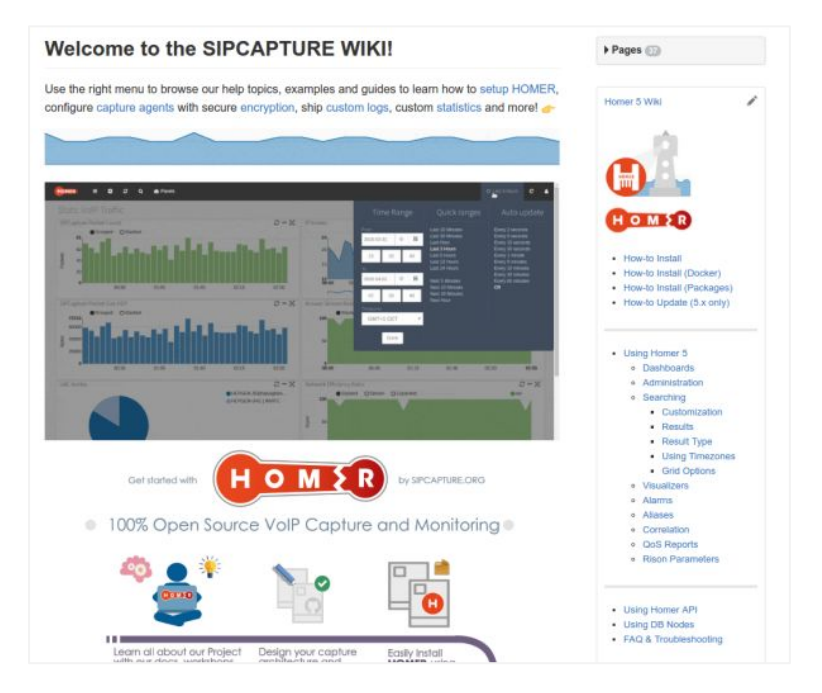

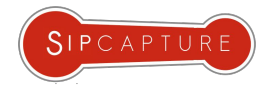

## $\mathbf{u} \times \mathbf{v}$ Ask us almost Anything

 $\mathbf H$ 

 $(... 3, 2, 1, MySQL...)$ 

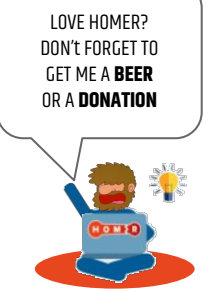

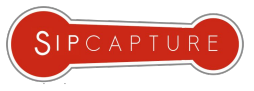

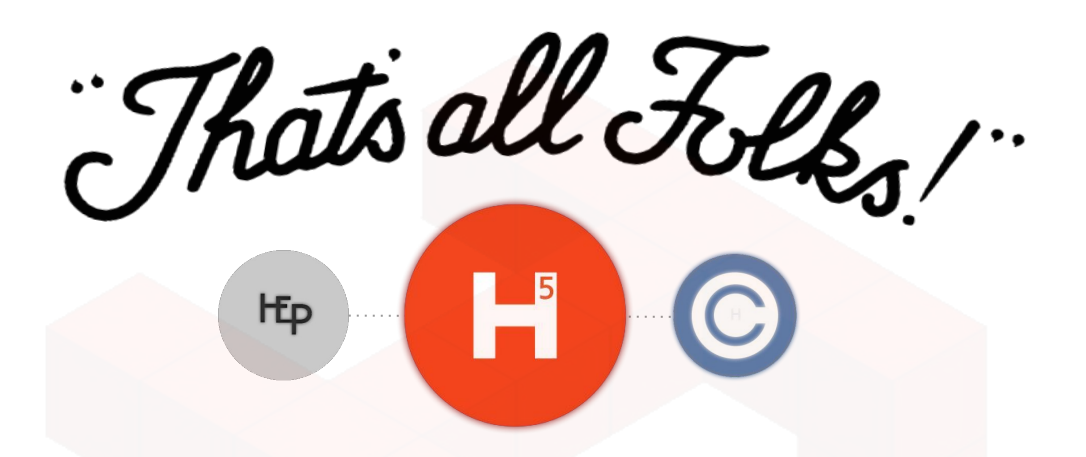

 $\mathbf H$ 

## Time's UP! Want to go further? "HEP" Yourself!

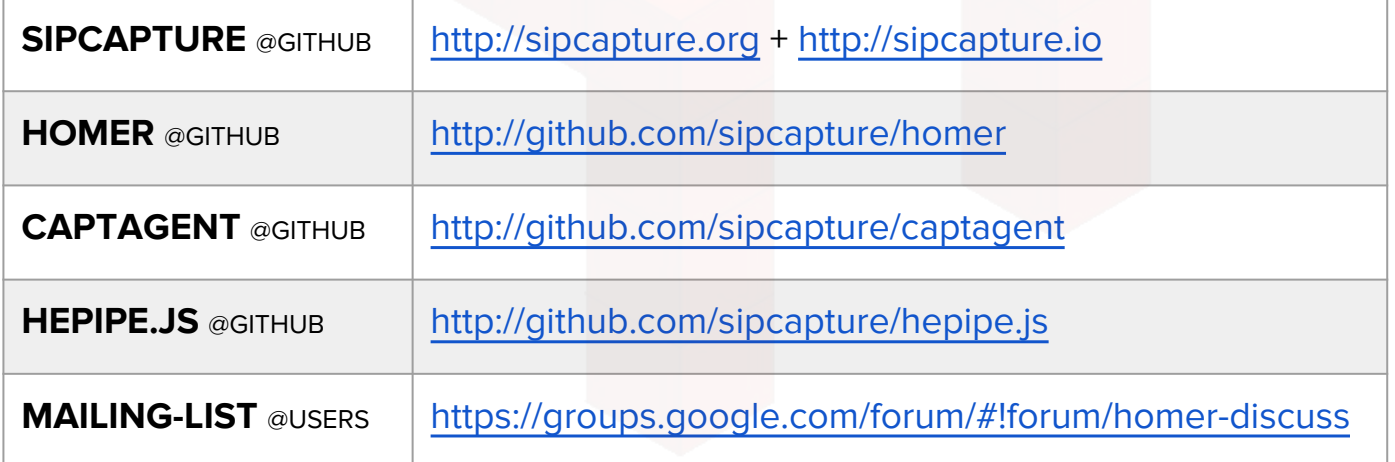